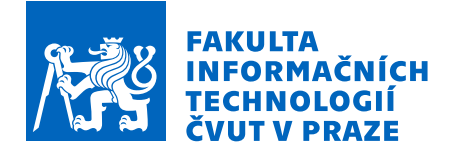

# Zadání bakalářské práce

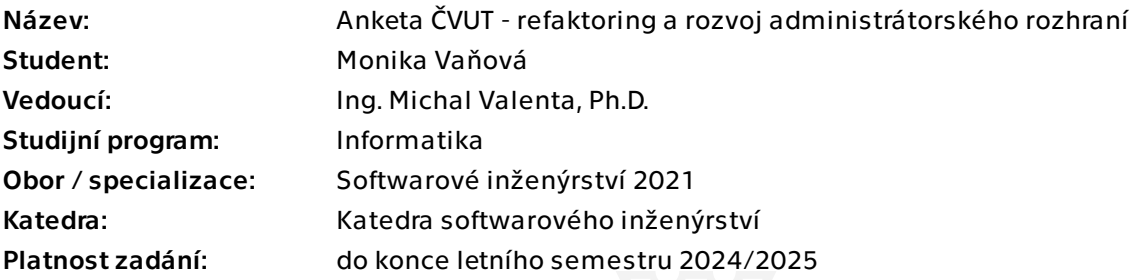

### Pokyny pro vypracování

Cílem práce je aktualizace vývojové platformy administrátorského modulu aplikace Anketa ČVUT, dále pak návrh a implementace nových funkcí a redesign některých stávajících. Postupujte v těchto krocích:

1. Seznamte se s aktuálním stavem administrátorského modulu aplikace Anketa ČVUT.

2. Proveďte upgrade frontend na podporovanou verzi (18 nebo 20 LTS).

3. Analyzujte, navrhněte a implementujte či opravte níže uvedené funkce (jedná se o backend i fronted části):

a) vyhodnocení ankety,

 b) generování CSV exportů (podklady pro slosování, souhrn textových odpovědí v anketách),

- c) skrývání nevhodných komentářů (cenzura),
- d) úprava anketních otázek.
- 4. Implementaci řádně zdokumentujte a vhodným způsobem otestujte.

Bakalářská práce

# **ANKETA ČVUT – REFAKTORING A ROZVOJ ADMINISTRÁTORSKÉHO ROZHRANÍ**

**Monika Vaňová**

Fakulta informačních technologií Katedra softwarového inženýrství Vedoucí: Ing. Michal Valenta, Ph.D. 16. května 2024

České vysoké učení technické v Praze Fakulta informačních technologií

© 2024 Monika Vaňová. Všechna práva vyhrazena.

*Tato práce vznikla jako školní dílo na Českém vysokém učení technickém v Praze, Fakultě informačních technologií. Práce je chráněna právními předpisy a mezinárodními úmluvami o právu autorském a právech souvisejících s právem autorským. K jejímu užití, s výjimkou bezúplatných zákonných licencí a nad rámec oprávnění uvedených v Prohlášení, je nezbytný souhlas autora.*

Odkaz na tuto práci: Vaňová Monika. *Anketa ČVUT – refaktoring a rozvoj administrátorského rozhraní*. Bakalářská práce. České vysoké učení technické v Praze, Fakulta informačních technologií, 2024.

*Chtěla bych poděkovat svému vedoucímu práce Ing. Michalu Valentovi za možnost podílet se na vývoji reálně používaného projektu a za veškerý čas a podporu po celý čas vývoje. Dále bych chtěla poděkovat své rodině za všechnu pomoc a podporu poskytnutou během práce nad bakalářskou prací.*

#### **Prohlášení**

Prohlašuji, že jsem předloženou práci vypracoval samostatně a že jsem uvedl veškeré použité informační zdroje v souladu s Metodickým pokynem o dodržování etických principů při přípravě vysokoškolských závěrečných prací. Beru na vědomí, že se na moji práci vztahují práva a povinnosti vyplývající ze zákona č. 121/2000 Sb., autorského zákona, ve znění pozdějších předpisů, zejména skutečnost, že České vysoké učení technické v Praze má právo na uzavření licenční smlouvy o užití této práce jako školního díla podle § 60 odst. 1 citovaného zákona.Prohlašuji, že jsem předloženou práci vypracoval samostatně a že jsem uvedl veškeré použité informační zdroje v souladu s Metodickým pokynem o dodržování etických principů při přípravě vysokoškolských závěrečných prací. Beru na vědomí, že se na moji práci vztahují práva a povinnosti vyplývající ze zákona č. 121/2000 Sb., autorského zákona, ve znění pozdějších předpisů, zejména skutečnost, že České vysoké učení technické v Praze má právo na uzavření licenční smlouvy o užití této práce jako školního díla podle § 60 odst. 1 citovaného zákona.

V Praze dne 16. května 2024

#### <span id="page-5-0"></span>**Abstrakt**

Tato bakalářská práce se zabývá aktualizací, implementací nových funkcionalit a dokumentací administrátorského modulu aplikace Anketa [ČVUT,](#page-12-0) který je určen fakultním administrátorům a superadministrátorům pro usnadnění správy anket. Nejdříve byl proveden upgrade použitých technologií frontendové části vytvořené v jazyce Javascript za použití frameworku Nuxt a [UI](#page-12-1) knihovny Vuetify. Následoval návrh a implementace nových funkcionalit na backendu i frontendu. Jedná se o přidání tlačítka pro vyhodnocení ankety přímo v modulu, které je aktivní pouze pokud je uzavřeno vyplňování ankety a možnost reakce na komentáře a pokud anketa doposud nebyla vyhodnocena. Dále implementce tlačítka pro skrývání a odkrývání nevhodných komentářů (cenzura), generování [CSV](#page-11-0) exportů studentů, kteří vyplnili nějaký anketní lístek ankety a [CSV](#page-11-0) export komentářů k předmětům, vyučujícím i fakultám. Byla také navrhuta implementace změny způsobu přihlašování pomocí jména a hesla na [SSO](#page-11-1) (single sign on) přihlašování používané v rámci [ČVUT](#page-12-0) i ve vyplňovací části aplikace Anketa [ČVUT.](#page-12-0) Vše bylo zdokumentováno v návodech pro fakulní administrátory a v komentářích v kódu frontendu i backendu, ze kterých byla k oběma částem vygenerována dokumentace. Pomocí sestavených scénářů užití proběhlo testování administrátorského modulu jako celek a na backendu byly vytvořeny unit testy pro ověření funkčnosti nejdůležitějších servisních tříd.

**Klíčová slova** Anketa ČVUT, administrátorský modul, správa webové aplikace, technologický upgrade, nové funkcionality, SSO přihlašování, Nuxt 3, Javascript, Vuetify, Java

#### <span id="page-6-0"></span>**Abstract**

This bachelor thesis deals with actualization, implementation of new functionalities and documentation of the administration module of the application [CTU](#page-11-2) Survey, which is intended for the faculty administrators and superadministrators for easier management of surveys. The technological upgrade of used technologies on the frontend part created in the Javascript language using the framework Nuxt and [UI](#page-12-1) library Vuetify was done first. The design and implementation of new functionalities on the backend and frontend was next. It included adding a button for survey evaluation directly in the module, which is active only if the survey was closed for new answers and reactions to comments and if it wasn't evaluated yet. Next was the implementation of a button for hiding or revealing inappropriate comments (censorship), generating [CSV](#page-11-0) exports of students who filled out some survey card of a survey and [CSV](#page-11-0) exports of comments on courses, teachers and faculties. The implementation of the change of signing in by username and password to the [SSO](#page-11-1) (single sign on) signing in which is used within [CTU](#page-11-2) even in the filler part of the [CTU](#page-11-2) Survey application was designed as well. Everything was documented in the manuals for the faculty administrators and in the comments in the code of both frontend and backend from which was generated the documentation of both parts. By using created use case scenarios a user testing of the administration module as a whole was done and on the backend were created unit tests for verifying the functionality of the most important service classes.

**Keywords** CTU Survey, administration module, administration of a web aplication, technological upgrade, new functionalities, SSO sing in, Nuxt 3, Javascript, Vuetify, Java

## **Obsah**

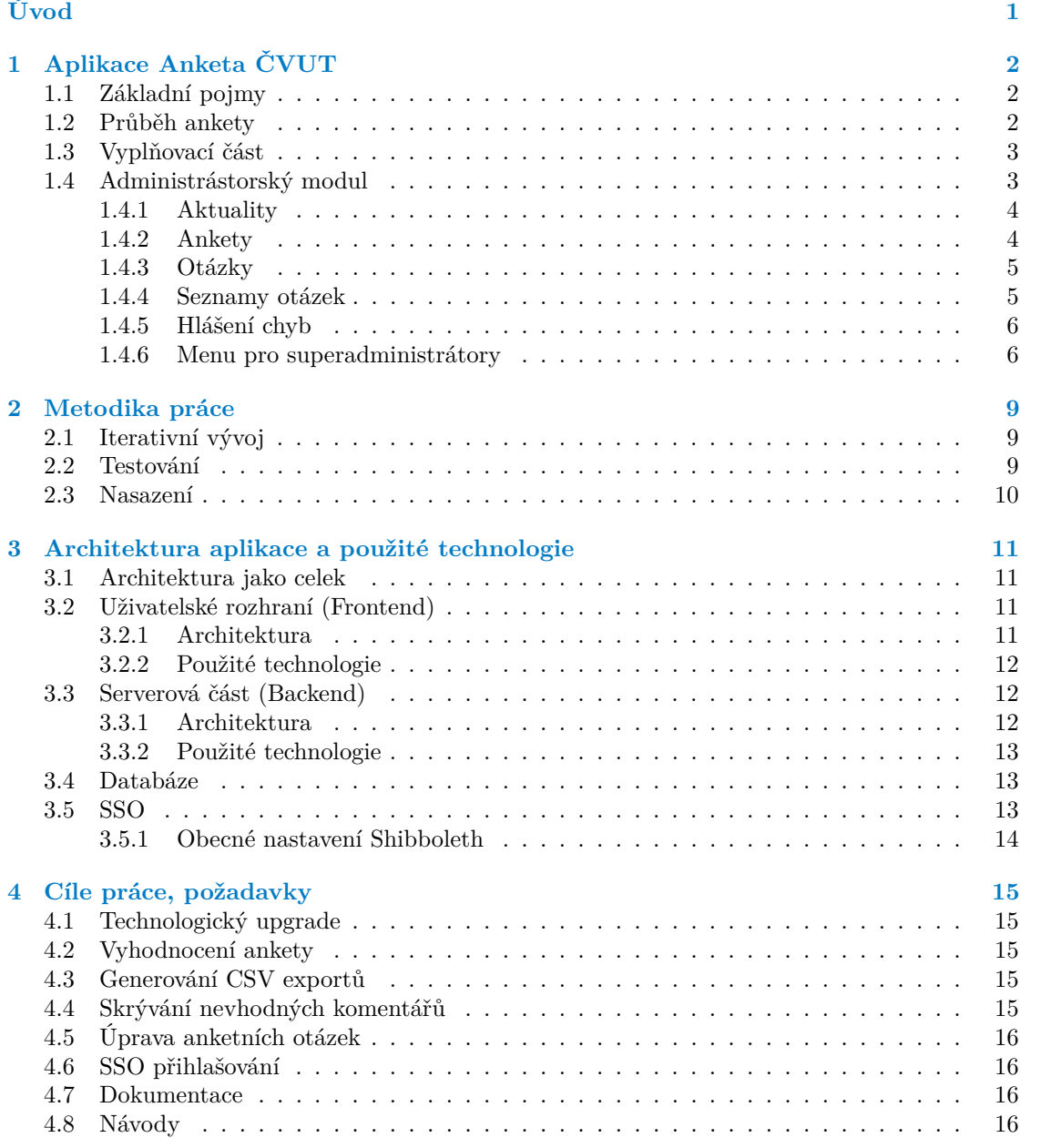

#### **Obsah vii**

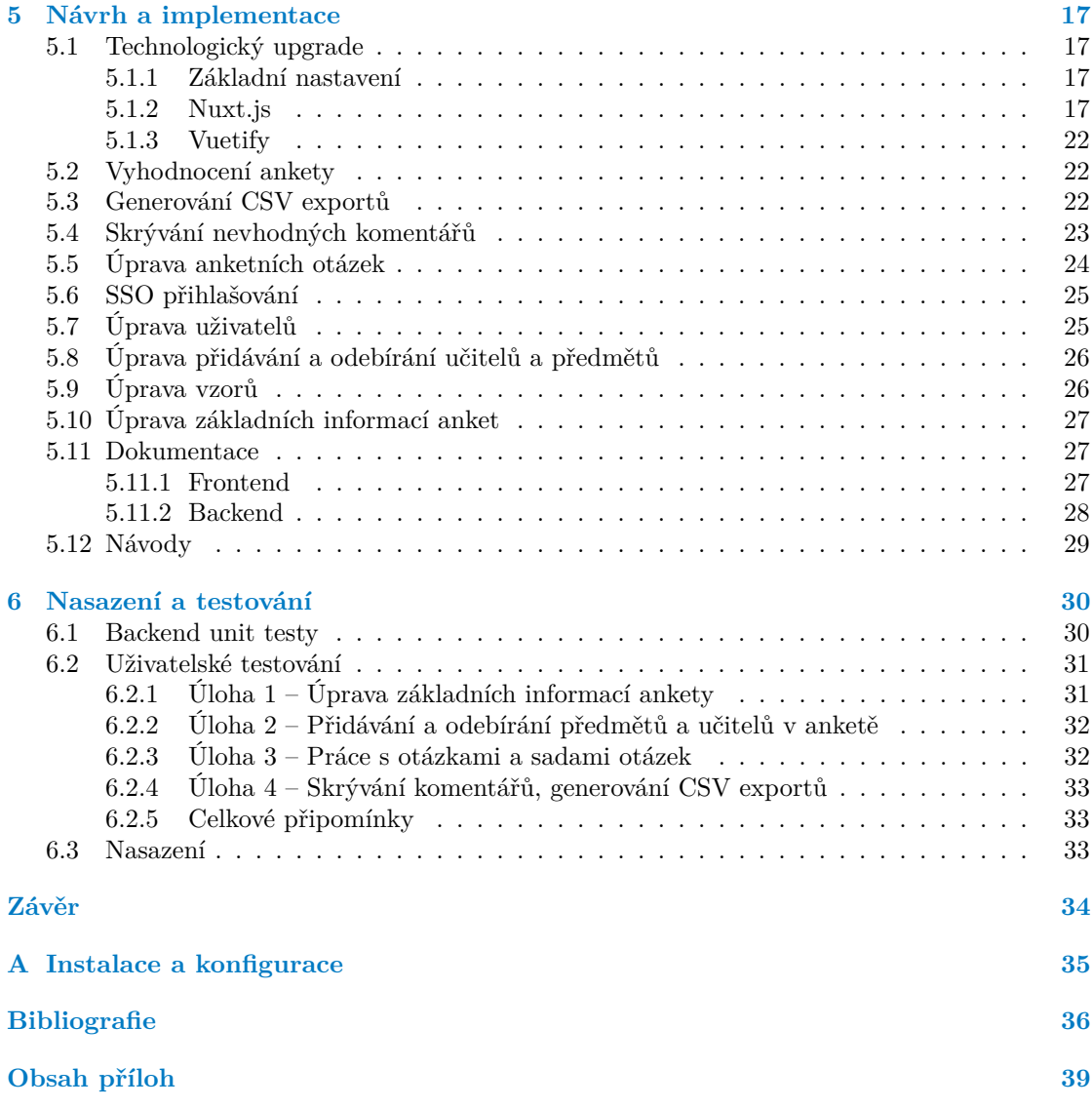

## **Seznam obrázků**

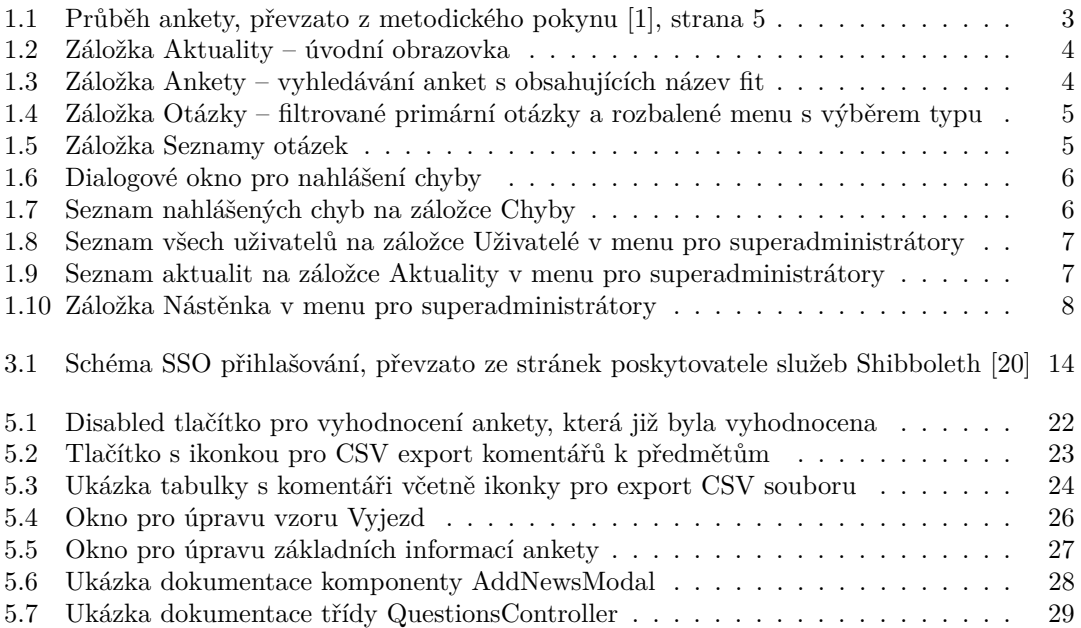

### **Seznam tabulek**

# **Seznam výpisů kódu**

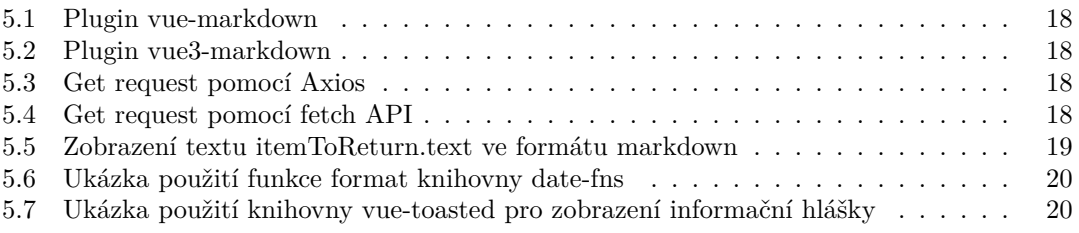

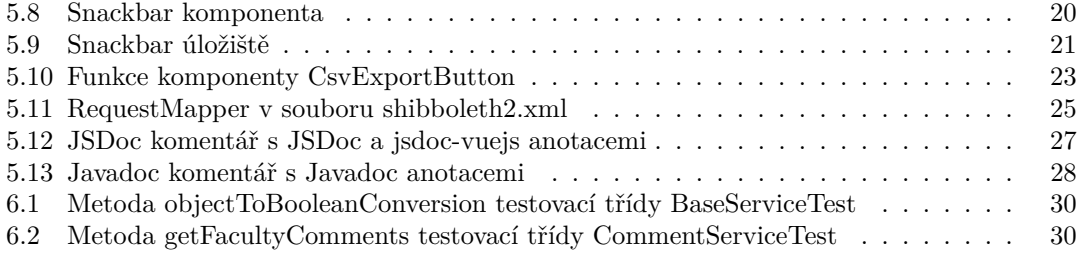

#### **Seznam zkratek**

- <span id="page-11-6"></span>**API** Application Programming Interface. [11,](#page-23-4) [13,](#page-25-3) [18,](#page-30-4) [19,](#page-31-1) [28,](#page-40-3) [29](#page-41-2)
- <span id="page-11-5"></span>**CI/CD** Continuous Delivery/Continuous Deployment. [10,](#page-22-1) [33](#page-45-3)
- <span id="page-11-0"></span>**CSV** Comma-seperated values. [iv,](#page-5-0) [v,](#page-6-0) [1,](#page-13-1) [15,](#page-27-5) [22,](#page-34-3) [23,](#page-35-3) [33,](#page-45-3) [34](#page-46-1)
- <span id="page-11-2"></span>**CTU** Czech Technical University. [v](#page-6-0)
- <span id="page-11-21"></span>**DTO** Data Access Object. [30](#page-42-4)
- <span id="page-11-18"></span>**EOL** End of Life. [17](#page-29-4)
- <span id="page-11-19"></span>**HTML** Hypertext Markup Language. [20,](#page-32-3) [28](#page-40-3)
- <span id="page-11-15"></span>**HTTP** Hypertext Transfer Protocol. [14,](#page-26-2) [18](#page-30-4)
- <span id="page-11-4"></span>**IDE** Integrated development environment. [10](#page-22-1)
- <span id="page-11-12"></span>**IdP** Identity Provider. [13,](#page-25-3) [14](#page-26-2)
- <span id="page-11-11"></span>**JDBC** Java Database Connectivity. [13](#page-25-3)
- <span id="page-11-20"></span>**JSON** Javascript Object Notation. [22](#page-34-3)
- <span id="page-11-10"></span>**JWT** Json Web Token. [13,](#page-25-3) [25](#page-37-2)
- <span id="page-11-3"></span>**KOS** Komponenta studium – studijní informační systém [ČVUT.](#page-12-0) [2](#page-14-3)
- <span id="page-11-16"></span>**LTS** Long-term support. [15](#page-27-5)
- <span id="page-11-7"></span>**MVVM** Model-View-ViewModel. [11,](#page-23-4) [12](#page-24-3)
- <span id="page-11-17"></span>**npm** Node Package Manager. [17](#page-29-4)
- <span id="page-11-9"></span>**REST** Representational State Transfer. [13,](#page-25-3) [18,](#page-30-4) [19,](#page-31-1) [29](#page-41-2)
- <span id="page-11-14"></span>**SAML** Security Assertion Markup Language. [14](#page-26-2)
- <span id="page-11-13"></span>**SP** Service Provider. [13,](#page-25-3) [14](#page-26-2)
- <span id="page-11-8"></span>**SPA** Single Page Applications. [12](#page-24-3)
- <span id="page-11-22"></span>**SSH** Secure Shell. [33](#page-45-3)
- <span id="page-11-1"></span>**SSO** Single Sign on. [iv,](#page-5-0) [v,](#page-6-0) [13,](#page-25-3) [14,](#page-26-2) [16,](#page-28-4) [25,](#page-37-2) [34](#page-46-1)

**Seznam zkratek xi**

- <span id="page-12-2"></span>**SSR** Server-side rendering. [12](#page-24-3)
- <span id="page-12-1"></span>**UI** User Interface. [iv,](#page-5-0) [v,](#page-6-0) [12,](#page-24-3) [20,](#page-32-3) [22,](#page-34-3) [29](#page-41-2)
- <span id="page-12-3"></span>**url** Uniform Resource Locator. [14,](#page-26-2) [17,](#page-29-4) [25,](#page-37-2) [33](#page-45-3)
- <span id="page-12-4"></span>**WAR** Java Web Archive. [33](#page-45-3)
- <span id="page-12-0"></span>**ČVUT** České Vysoké Učení Technické. [iv,](#page-5-0) [1,](#page-13-1) [2,](#page-14-3) [14,](#page-26-2) [16,](#page-28-4) [25,](#page-37-2) [26,](#page-38-3) [29,](#page-41-2) [34](#page-46-1)

# **Úvod**

<span id="page-13-1"></span><span id="page-13-0"></span>Anketa [ČVUT](#page-12-0) je webová aplikace, pomocí které mohou studenti hodnotit zapsané předměty, vyučující daných předmětů a také svoji fakultu jako celek. Zpětná vazba od studentů umožňuje vyučujícím a vedení fakult zlepšovat výuku a prostředí fakult podle potřeb studentů. Administrátorský modul aplikace Anketa [ČVUT](#page-12-0) slouží pro správu anket a dat s nimi spojených. Je určena fakulním administrátorům a superadministrátorům Ankety. Tato práce se zabývá aktualizací administrátorského modulu a jeho rozvojem za účelem usnadnění správy anket. Cílem teoretické části je analýza tohoto modulu z pohledu uživatelského rozhraní i serverové části. Dále je cílem analyzovat stávající vývojové platformy uživatelského rozhraní modulu za účelem jejich aktualizace.

Cílem praktické části práce je zmíněná aktualizace použité vývojové platformy uživatelského rozhraní na novější dlouhodobě podporovanou verzi. Dále analýza, návrh a implementace nových funkcí, které ve stávajícím modulu nejsou implementovány, a redesign či oprava vybraných existujících funkcí. Nové funkcionality jsou možnost vyhodnocení jednotlivých anket přímo v modulu, generování [CSV](#page-11-0) exportů studentů, kteří vyplnili nějaký anketní lístek, což slouží jako podklad pro slosování, možnost skrývání nevhodných komentářů a možnost úpravy anketních otázek fakultním administrátorům. Implementace bude zdokumentována a vhodným způsobem otestována.

Práce navazuje na bakalářskou práci Jakuba Juna, v rámci které bylo vytvořeno uživatelské rozhraní administrátorského modulu, a na práci Duc Thang Nguyena, která se zabývá implementací serverové části.

### <span id="page-14-3"></span><span id="page-14-0"></span>**Kapitola 1 Aplikace Anketa ČVUT**

Anketa [ČVUT](#page-12-0) (dále jen Anketa) je webová aplikace, pomocí které mohou studenti [ČVUT](#page-12-0) hodnotit jak absolvované předměty a jejich vyučující, tak svoji fakultu jako celek. Tyto funkce zajišťuje vyplňovací část aplikace (dále jen Vyplňovací část). V roce 2020 byl vyvinut administrátorský modul, který zajišťuje snadnější správu anket fakultním administrátorům a superadministrátorům.

#### <span id="page-14-1"></span>**1.1 Základní pojmy**

V aplikaci Anketa hrají důležitou roli zejména anketní lístky, které tvoří jednotlivé ankety. Každý anketní lístek obsahuje seznam otázek, který může obsahovat jednu nebo dvě sady otázek podle toho, jestli se jedná o předmětovou nebo nepředmětovou anketu. Předmětová anketa se týká předem určené množiny předmětů a vyučujících, kteří dané předměty vyučují. Nepředmětová anketa se týká fakulty jako celku. Student má možnost vyplnit tolik anketních lístků, kolik měl daný semestr zapsaných předmětů a navíc jeden anketní lístek vztahující se k jeho fakultě jako celku. Zmíněné sady otázek se skládají z otázek, které mohou být hodnotové, textové, nebo kombinované. Na hodnotové otázky lze odpovědět hodnotou (známkou) od 1 do 5, textové otázky očekávají textovou odpověď a kombinované otázky se skládají z obou předchozích typů. [\[1\]](#page-48-1)

### <span id="page-14-2"></span>**1.2 Průběh ankety**

Anketa prochází během svého životního cyklu čtyřmi základními fázemi, které budou rozebrány níže. V rámci fází existuje několik stavů, ve kterých se anketa může nacházet. [\[1\]](#page-48-1)

První fáze procesu ankety je Příprava, ve které administrátoři systému provádějí přípravu dat pro nový běh ankety. Tato příprava zahrnuje několik klíčových úkolů zahrnujících natažení dat ze studijního informačního systému [KOS](#page-11-3) a další úpravy podle potřeb jednotlivých fakult. Administrátoři mají možnost kontrolovat zahrnuté nebo vyloučené předměty a také vyučující v jednotlivých předmětech a provést případné změny v těchto datech.

Další fází je Vyplňování, ve kterém je anketa otevřena studentům pro vyplnění. Předmětové ankety mají dva módy vyplňování: Mód K, ve kterém mají studenti možnost vyplnit ankety pouze pro ty předměty, které řádně ukončili, a mód Z, ve kterém je studentům umožněno vyplnit ankety pro všechny předměty, které měli zapsané v daném semestru.

Po uzavření ankety probíhá fáze Vyhodnocení. Vyučujícím a vedení fakult jsou výsledky zveřejněny jako první, aby se mohli vyjářit ke komentářům, které se na ně vztahují. Také je umožněno vedení fakult skrývat nevhodné komentáře. Poté jsou všechny komentáře dostupné všem vyučujícím a vedení bez možnosti reakce. Poslední fází je zveřejnění výsledků ankety, kdy jsou výsledky zveřejneny jak pro vyučující a vedení, tak pro studenty.

Tento cyklus se opakuje každý semestr a zahrnuje různé úrovně přístupu a možnosti interakce pro jednotlivé role v systému [\[1\]](#page-48-1). Správné provedení každé fáze je klíčové pro získání relevantní zpětné vazby a úspěšné hodnocení výuky. Detailnější popis průběhu ankety je uveden v Metodickém pokynu [\[1\]](#page-48-1). V tabulce na obrázku [1.1](#page-15-2) převzatého z Metodického pokynu [\[1\]](#page-48-1) je vizuálně znázorněn průběh ankety.

<span id="page-15-2"></span>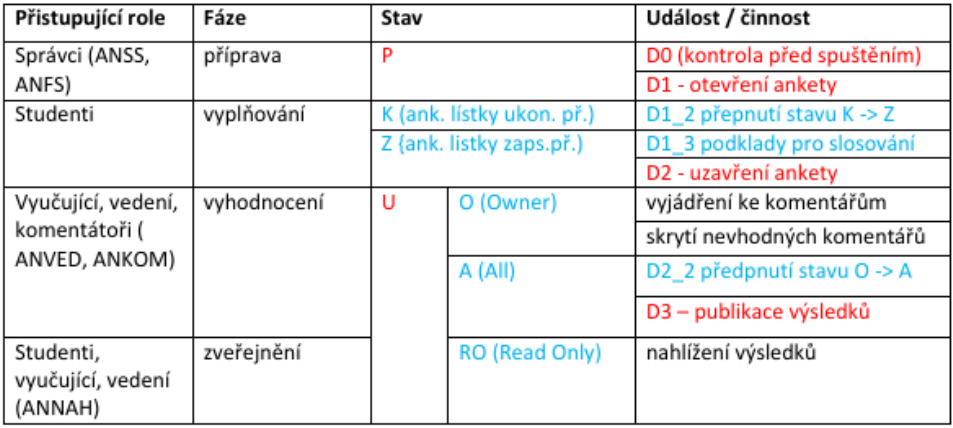

**Obrázek 1.1** Průběh ankety, převzato z metodického pokynu [\[1\]](#page-48-1), strana 5

#### <span id="page-15-0"></span>**1.3 Vyplňovací část**

Vyplňovací část ankety je využívána zejména ve fázi Vyplňování a je určena pro studenty, kteří přes ni mohou vyplnit ankety vztahující se na předměty, které měli daný semestr zapsané, a ankety vztahující se k jejich fakultě. Dále je určena pro vyučující, kteří si přes ni mohou prohlížet výsledky anket, které se na ně vztahují, a reagovat na hodnocení. Kromě vyplňování a reagování na komentáře je v této části aplikace umožněno všem uživatelům prohlédnout si výsledky všech uplynulých vyhodnocených anket a zobrazit si obecné informace o anketách jak podle fakulty, tak podle kategorie ankety. Zmíněné funkce jsou umístěny na třech základních záložkách, mezi kterými je možné libovolně přecházet. Detailnější popis vyplňovací části je uveden v bakalářské práci Jakuba Juna [\[2\]](#page-48-2) v kapitole 2.2 Vyplňovací část.

#### <span id="page-15-1"></span>**1.4 Administrástorský modul**

Tato práce se zabývá především administrástorským modulem Ankety. Uživatelé této části mohou být buď fakultní administrátoři, kteří mají základní práva na prohlížení a upravování dat, nebo superadministrátoři, kteří mohou upravovat také údaje jiných administrátorů a zveřejňovat aktuální informace k průběhu Ankety.

Administrástorský modul obecně slouží ke snadnější organizaci dat Ankety, jako je přepínání stavů anket či úprava anketních otázek, a k pohodlnějšímu zobrazování dat jednotlivých anket včetně textových komentářů. Má jednoduše ovladatelné uživatelské rozhraní s navigačním panelem po levé straně. Pomocí tohoto panelu je možné se pohybovat ve čtyřech základních částech aplikace a pro superadministrátory je v panelu zobrazeno také rozbalovací menu se záložkami určenými pro správu uživatelů, aktualit a nástěnky Vyplňovací části.

### <span id="page-16-0"></span>**1.4.1 Aktuality**

První záložkou jsou Aktuality [1.2.](#page-16-2) Zde se zobrazují aktuální informace zveřejněné superadministrátory všem administrátorům. Jedná se také o úvodní stránku aplikace po úspěšném přihlášení.

<span id="page-16-2"></span>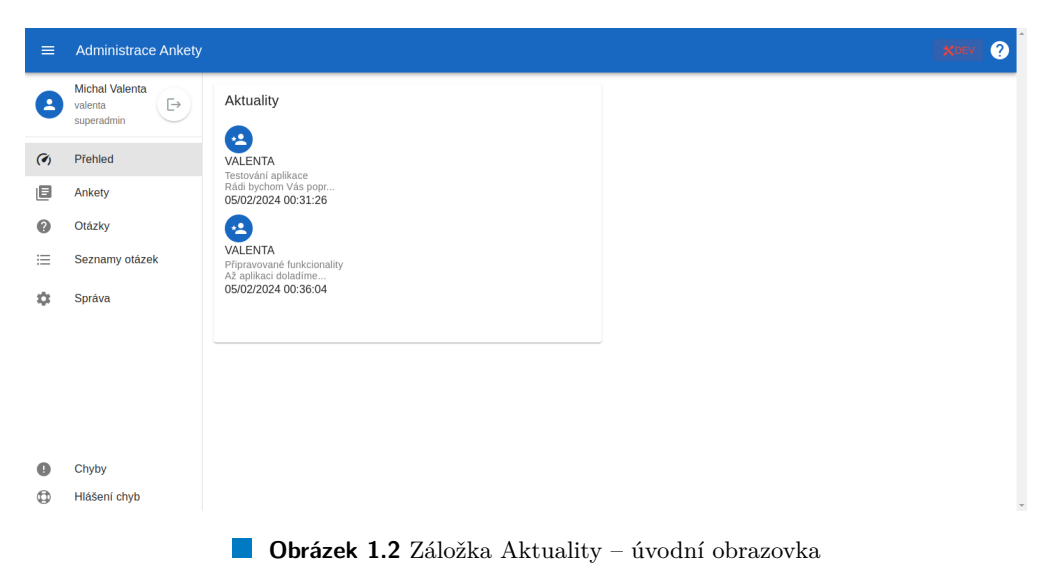

### <span id="page-16-1"></span>**1.4.2 Ankety**

Další záložkou jsou Ankety. V existujících anketách je možné vyhledávat podle jejich jména [1.3](#page-16-3) a zobrazit si jejich detail, ve kterém jsou uvedeny obecné informace ankety, jako jsou aktuální stavy ankety, její typ a použitá sada otázek. Pro předmětové ankety se zobrazují také zahrnuté předměty, zahrnutí učitelé a vzory pro vyloučení předmětů. Tyto údaje je možné upravovat. Dále jsou v detailu anket zobrazeny textové komentáře studentů vztahující se na otázky v dané anketě.

<span id="page-16-3"></span>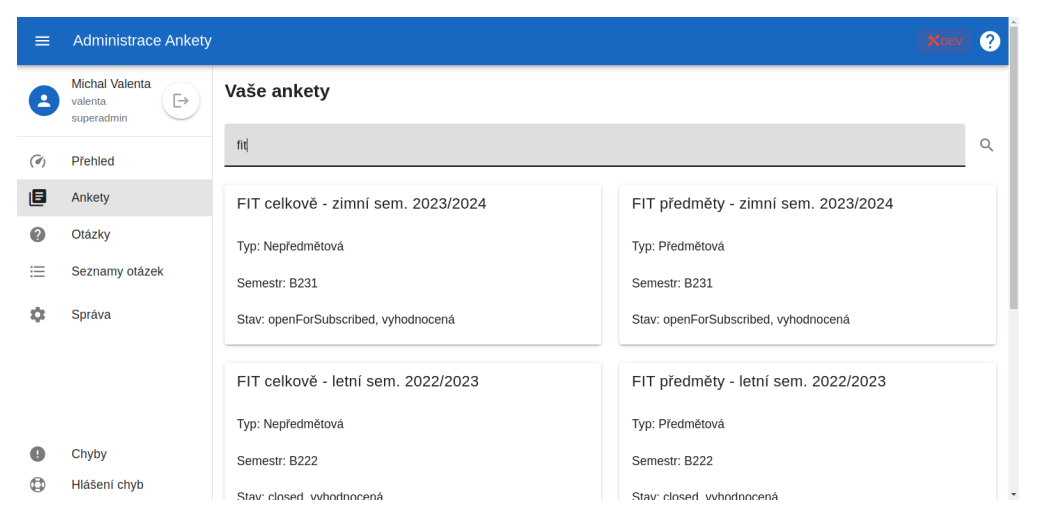

**Obrázek 1.3** Záložka Ankety – vyhledávání anket s obsahujících název fit

### <span id="page-17-0"></span>**1.4.3 Otázky**

Následuje záložka Otázky [1.4,](#page-17-2) ve které se zobrazují všechny existující otázky a je možné je filtrovat podle jejich typu. Přidání nové otázky se provádí pomocí červenobíleho tlačítka se znakem "+"v pravém dolním rohu. Vytvořené otázky lze zobrazit, upravovat nebo duplikovat pomocí ikonek na konci každoho řádku.

<span id="page-17-2"></span>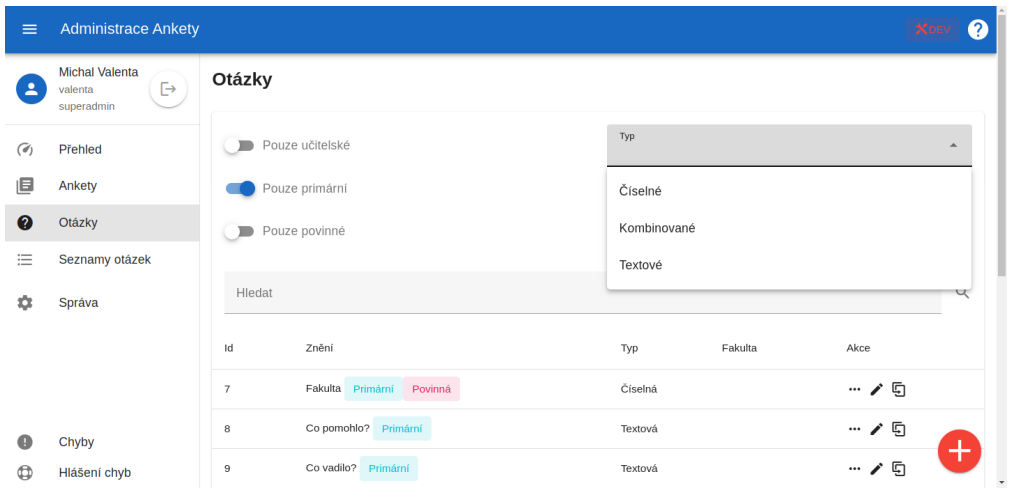

**Obrázek 1.4** Záložka Otázky – filtrované primární otázky a rozbalené menu s výběrem typu

#### <span id="page-17-1"></span>**1.4.4 Seznamy otázek**

Poslední základní záložkou jsou Seznamy otázek [1.5.](#page-17-3) Zde je možné seskupit několik otázek do skupin, které lze následně použít v jednotlivých anketách. V seznamech je možné vyhledávat podle názvu, opět se přidávají pomocí tlačítka v pravém dolním rohu a je možné je upravovat a duplikovat pomocí tlačítek ve spodní části dané karty se seznamem.

<span id="page-17-3"></span>

| $\equiv$                 | <b>Administrace Ankety</b>                          |                                                         |                              |                   |   |
|--------------------------|-----------------------------------------------------|---------------------------------------------------------|------------------------------|-------------------|---|
| $\overline{\phantom{a}}$ | <b>Michal Valenta</b><br>G<br>valenta<br>superadmin | Seznamy otázek                                          |                              |                   |   |
| $\mathcal{O}_1$          | Přehled                                             | Vyhledat v názvech                                      |                              |                   | Q |
| 但                        | Ankety                                              | id: 1, Předmětová anketa obecná                         | id: 2, Nova anketa - průzkum |                   |   |
| Q                        | Otázky                                              | Celkové otázky                                          | Celkové otázky               |                   |   |
| 洼                        | Seznamy otázek                                      | C Celkový dojem                                         | ••• Celkový dojem            |                   |   |
| Ω                        | Správa                                              | ••• Obsah předmětu                                      | Učitelské otázky             |                   |   |
|                          |                                                     | Zakončení předmětu                                      | žádné otázky                 |                   |   |
|                          |                                                     | Učitelské otázky                                        | ZMĚNIT                       | <b>DUPLIKOVAT</b> |   |
|                          |                                                     | ••• Vyučující @teacherName"                             |                              |                   |   |
|                          |                                                     | ZMĚNIT<br><b>DUPLIKOVAT</b>                             |                              |                   |   |
|                          | Chyby                                               |                                                         |                              |                   |   |
| O                        | Hlášení chyb                                        | id: 3, fakultní otazky obecne                           | id: 4, FBMI fakultni otazky  |                   |   |
|                          |                                                     | $\sim$ $\sim$ $\sim$ $\sim$ $\sim$ $\sim$ $\sim$ $\sim$ | $\sim$ $\sim$ $\sim$         |                   |   |

**Obrázek 1.5** Záložka Seznamy otázek

#### <span id="page-18-0"></span>**1.4.5 Hlášení chyb**

Kromě základních čtyř záložek obsahuje administrátorské rozhraní také tlačítko Hlášení chyb, které je umístěno v levém dolním rohu v navigačním panelu. Po jeho stisknutí se otevře dialogové okno [1.6](#page-18-2) s textovým polem, ve kterém je již vyplněn konec url stránky, na které se administrátor nachází a ve které nastala chyba, kterou chce administrátor nahlásit. Toto pole není možné měnit. Následuje pole Popis určené pro popsání chyby. Každý administrátor si může nahlášené chyby zobrazit na záložce Chyby umístěné v navigačním panelu nad tlačítkem Hlášení chyb [1.7.](#page-18-3)

<span id="page-18-2"></span>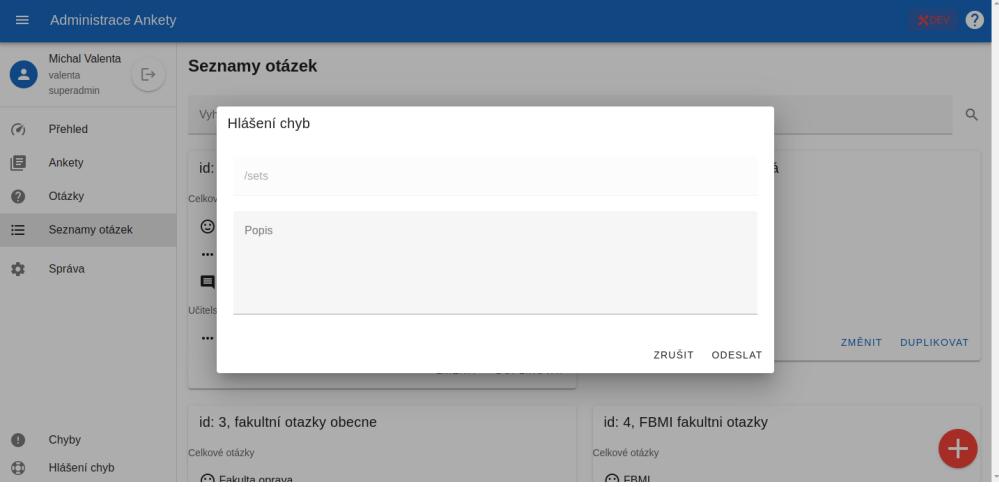

**Obrázek 1.6** Dialogové okno pro nahlášení chyby

<span id="page-18-3"></span>

| $\equiv$                 | <b>Administrace Ankety</b>                                  |              |            |                                                                                                    |              |                         |               |
|--------------------------|-------------------------------------------------------------|--------------|------------|----------------------------------------------------------------------------------------------------|--------------|-------------------------|---------------|
| $\overline{\phantom{a}}$ | <b>Michal Valenta</b><br>$\mapsto$<br>valenta<br>superadmin | Chyby        |            |                                                                                                    |              |                         |               |
| $\mathcal{C}_1$          | Přehled                                                     | Id           | Stránka    | Text                                                                                                    | Reportoval   | Datum                   |               |
| 旧                        | Ankety                                                      |              |            | ▼"Dobrý den,                                                                                                    |              |                         |               |
| 0                        | Otázky                                                      |              |            | při připravě anket FJFI v ostré verzi ankety se mi nezobrazuje v<br>předmětové anketě seznam předmětů. Dejte mi prosím vědět, jak |              |                         |               |
| 這                        | Seznamy otázek                                              | $\mathbf{1}$ | /errors    | postupovat. Nechce se mi otevirat anketu bez toho, že bych měl<br>zkontrolovaný seznam předmětů.                                  | FJFI ADMIN   | 06/24/2021<br>06:36:05  | 而             |
| ≈                        | Správa                                                      |              |            | Předem děkuji.<br>Jiří Mikyška (jiri.mikyska@fjfi.cvut.cz)."                                                                      |              |                         |               |
|                          |                                                             | 101          | /questions | "Popis chyby na stránce s otázkami"                                                                                               | VALENTA      | 05/16/2024<br>16:45:09  | 顶             |
|                          |                                                             | 102          | /surveys   | "Popis chyby na stránce s anketami"                                                                                               | VALENTA      | 05/16/2024<br>16:45:30  | 回             |
| Œ                        | Chyby                                                       |              |            | 10<br>Items per page:<br>$\overline{\phantom{a}}$                                                                                 | $1-3$ of $3$ | $ C  \leq  C  \geq  C $ |               |
| O                        | Hlášení chyb                                                |              |            |                                                                                                    |              |                         | $\rightarrow$ |

**Obrázek 1.7** Seznam nahlášených chyb na záložce Chyby

### <span id="page-18-1"></span>**1.4.6 Menu pro superadministrátory**

Jak již bylo zmíněno, pro superadministrátory nabízí administrátorský modul možnost základní správy uživatelů, aktualit a nástěnky Vyplňovací části Ankety. Po přihlášení uživatele s rolí superadministrátora se v navigačním panelu pod základními záložkami zobrazí rozbalovací menu s názvem Správa, které obsahuje záložky Uživatelé, Aktuality a Nástěnka. Na záložce Uživatelé

je tabulka se všemi uživateli a pomocí ikonek na konci každého řádku tabulky je možné daného uživatele upravit nebo smazat. Nové uživatele je možné přidávat pomocí červenobílého tlačítka se znakem "+", podobně jako otázky a seznamy otázek.

<span id="page-19-0"></span>

| $\equiv$                 | <b>Administrace Ankety</b>                           |                |                                        |                     |                            |            |      | 9.                       |
|--------------------------|------------------------------------------------------|----------------|----------------------------------------|---------------------|----------------------------|------------|------|--------------------------|
| $\overline{\phantom{a}}$ | <b>Michal Valenta</b><br>[→<br>valenta<br>superadmin | Uživatelé      |                                        |                     |                            |            |      |                          |
| $\left(\epsilon\right)$  | Přehled                                              | Id个            | Fakulta                                | Uživatelské jméno   | Jméno a příjmení           | Role       | Akce |                          |
| 旧                        | Ankety                                               | $\mathbf{1}$   |                                        | VALENTA To jste Vy! | Michal Valenta             | superadmin | ∕ ⊞  |                          |
| 0                        | Otázky                                               | $\overline{2}$ | Fakulta stavební                       | <b>DOCKAMAR</b>     | Martin Dočkal              | admin      | ╱ ▥  |                          |
| 這                        | Seznamy otázek                                       | 3              | Fakulta strojní                        | <b>HLAVAVLA</b>     | Vladimír Hlaváč            | admin      | ╱ ▥  |                          |
| Ω                        | Správa                                               | $\overline{4}$ | Fakulta elektrotechnická               | <b>JELINEK</b>      | Ivan Jelinek               | admin      | ╱ ▥  |                          |
|                          |                                                      | 5              | Fakulta jaderná a fyzikálně inženýrská | <b>MIKYSJIR</b>     | Jiří Mikvška               | admin      | ╱ ▥  |                          |
|                          |                                                      | 6              | Fakulta architektury                   | <b>KASTLVER</b>     | Veronika Šindelar Kastlova | admin      | ╱ ▥  |                          |
|                          |                                                      | $\overline{7}$ | Fakulta architektury                   | <b>IRINKPET</b>     | Petr Irinkov               | admin      | ╱ ▥  |                          |
|                          |                                                      | 8              | Fakulta dopravní                       | HORAZPAT            | Patrik Horazdovsky         | admin      | ╱ ▥  |                          |
|                          | Chyby                                                | $\overline{9}$ | Fakulta dopravní                       | MICHLZDE            | Zdenek Michl               | admin      |      |                          |
| ۵                        | Hlášení chyb                                         | 10             | Masarykův ústav                        | ANDREPAV            | Pavel Andres               | admin      | ∕ ™  | $\overline{\phantom{a}}$ |

**Obrázek 1.8** Seznam všech uživatelů na záložce Uživatelé v menu pro superadministrátory

Na záložce Aktuality mohou superadministrátoři vytvářet aktuality, které se zobrazí na první základní záložce administrátorského rozhraní, která je také úvodní obrazovkou po přihlášení. Přidávání probíhá opět pomocí tlačítka v pravém dolním rohu. Pokud je text aktuality delší, je možné ho rozbalit pomocí šipky na začátku daného řádku a dále je možné aktuality upravovat a mazat pomocí ikonek na konci každého řádku.

<span id="page-19-1"></span>

| $\equiv$                 | <b>Administrace Ankety</b>                                  |                                                                                                    |                          |
|--------------------------|-------------------------------------------------------------|----------------------------------------------------------------------------------------------------|--------------------------|
| $\overline{\phantom{a}}$ | <b>Michal Valenta</b><br>$\mapsto$<br>valenta<br>superadmin | <b>Aktuality</b>                                                                                                    |                          |
| $\left(\epsilon\right)$  | Přehled                                                     | Id<br>Přidáno<br>Titulek<br>Zveřejněno<br>Autor<br>Text                                                                                                    | Akce                     |
| 旧                        | Ankety                                                      | 05/02/2024<br>Testování aplikace<br>Rádi bycho<br>23<br>VALENTA<br>Ano<br>$\check{ }$<br>00:31:26                                                                                                    | î<br>面                   |
| Ø                        | Otázky                                                      | Až aplikaci doladíme a nasadíme, budete si moci na fakultách<br>sami realizovat některé další věci. Konkrétně:<br>· vyhodnotit a publikovat uzavřenou anketu<br>05/02/2024<br>Připravované                                                      | Í                        |
| 這                        | Seznamy otázek                                              | 24<br>· získávat seznamy studentů, kteří anketu vyplnili (např. pro<br>VALENTA<br>Ano<br>$\hat{}$<br>funkcionality<br>00:36:04<br>slosování)<br>- získávat exporty textových odpovědí<br>· skrývat nevhodné textové odpovědi studentů (cenzura) | Ō                        |
| n                        | Správa                                                      | 10<br>$1-2$ of 2<br>Items per page:<br>$\mid<$<br>$\, < \,$<br>$\overline{\phantom{a}}$                                                                                                    | >1<br>$\rightarrow$      |
|                          |                                                             |                                                                                                    |                          |
|                          |                                                             |                                                                                                    |                          |
|                          | Chyby                                                       |                                                                                                    |                          |
| a                        | Hlášení chyb                                                |                                                                                                    | $\overline{\phantom{a}}$ |

**Obrázek 1.9** Seznam aktualit na záložce Aktuality v menu pro superadministrátory

Záložka Nástěnka [1.10](#page-20-0) slouží k úpravě nástěnky Vyplňovací části aplikace Anketa. Obsahuje čtyři textová pole pro úpravu textu s náhledem na každé pole ve formátu markdown. Je možné zde upravit nástěnku Výsledkové části zobrazenou nepřihlášeným a přihlášeným uživatelům v českém i anglickém jazyce.

<span id="page-20-0"></span>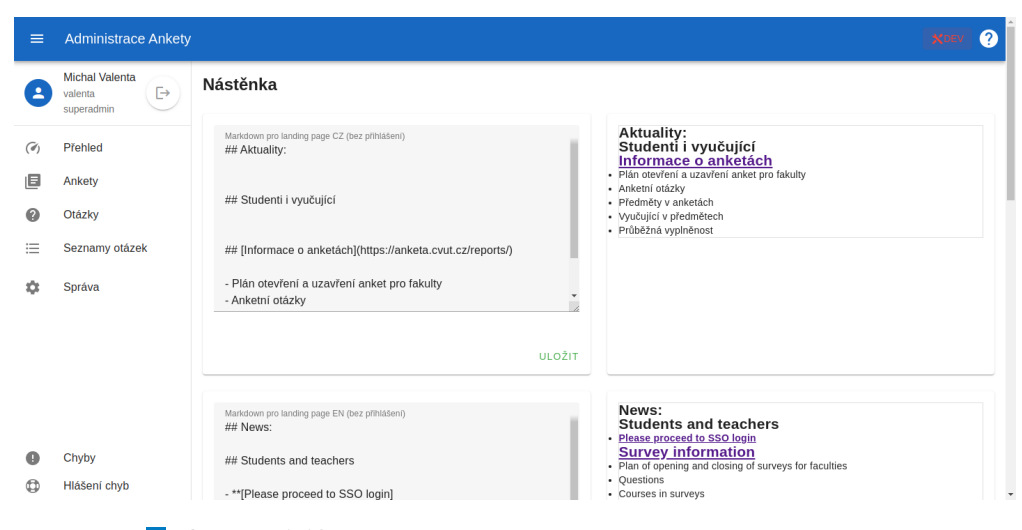

**Obrázek 1.10** Záložka Nástěnka v menu pro superadministrátory

### <span id="page-21-0"></span>**Kapitola 2 Metodika práce**

#### <span id="page-21-1"></span>**2.1 Iterativní vývoj**

Při práci na stanovených cílech bylo postupováno formou iterativníjo vývoje. Iterativní vývoj, někdy nazýván také proces extrémního programování [\[3\]](#page-48-3), je vývojová metoda, která rozděluje proces vývoje software do opakujících se cyklů nazývaných iterace. Každá iterace zahrnuje plánování, návrh, implementaci a testování části produktu [\[3\]](#page-48-3).

Iterace začíná plánováním, při kterém si tým rozmyslí a určí, které funkcionality nebo úkoly budou zahrnuty do této iterace. Mohou se rozhodnout prioritizovat určité funkce na základě zpětné vazby, kterou obdrželi od uživatelů nebo zákazníků. Následuje návrh, při kterém se tým začne zabývat návrhem a architekturou části produktu, která má být v této iteraci vyvinuta. Diskutují o tom, jak implementovat požadovanou funkcionalitu a jak bude součást systému komunikovat s ostatními částmi. Po dokončení návrhu se tým přesune k implementaci. Programátoři začnou psát kód podle specifikací a návrhů definovaných v předchozí fázi. Během implementace mohou vznikat nové nápady nebo požadavky, které mohou být začleněny do této nebo budoucích iterací. Po dokončení implementace části produktu se přechází na testování, aby se ověřilo, že produkt funguje správně a splňuje požadavky. Testování může být automatizované nebo prováděno ručně. Zpětná vazba z testování je následně použita k vylepšení produktu nebo k určení změn potřebných v následujících iteracích. Po dokončení iterace se tým schází, aby zhodnotil, čeho bylo dosaženo, a aby přijal zpětnou vazbu. To může zahrnovat posouzení toho, co fungovalo dobře a co by bylo potřeba zlepšit nebo změnit v příští iteraci. [\[3\]](#page-48-3)

V každé iteraci se celý proces opakuje, přičemž se postupně přidávají další funkce a vylepšení. Každá iterace by měla být krátká a měla by přinést nějakou přidanou hodnotu produktu. Tímto způsobem iterativní vývoj umožňuje týmu pružně reagovat na změny a požadavky, zatímco postupně buduje a zlepšuje produkt.

Při práci na stanovených cílech byly jednotlivé iterace odděleny konzultacemi s vedoucím práce. Konzultace začínaly zhodnocením aktuálního stavu, které zahrnovalo také identifikaci částí, které bylo třeba zlepšit nebo opravit v následující iteraci. Následovalo plánování úkolů, které by měly být splněny do další konzultace, včetně případné úpravy požadavků na základě výstupu z předchozí iterace. Mezi konzultacemi byl prostor na implementaci a testování. Takto se postupovalo až k úspěšnému splnění vytyčených cílů.

#### <span id="page-21-2"></span>**2.2 Testování**

Jak již bylo zmíněno v podkapitole [2.1,](#page-21-1) testování je poslední fází jednoho cyklu iterativního vývoje, podle kterého bylo při vývoji postupováno. Testování software je verifikační proces pro zhod-

<span id="page-22-1"></span>nocení kvality a zlepšení software [\[4\]](#page-48-4). Obecně lze rozdělit hodnocení kvality software na dvě rozsáhlé kategorie statické a dynamické analýzy [\[4\]](#page-48-4). Statická analýza zkoumá kód ve stavu, kdy program není spuštěn, a uvažuje všechny možné případy, které mohou za běhu programu nastat. Statickou analýzu prováděl při vývoji frontendu i backendu kompilátor použitého vývojovéjo prostředí [IDE](#page-11-4) (integrated development environment). Dynamická analýza probíhá po spuštění programu za účelem odhalení chyb, které mohou za běhu nastat. Pro tuto část testování byly na backendu napsány unit testy pro nejdůležitější servisní třídy, které zajišťují práci s data- ´ bází a přeměnu dat získaných z databáze do formy, která je vracena při volání jednotlivých endpointů. Pro testování byl použit framework JUnit 5 [\[5\]](#page-48-5), což je jeden z nejrozšířenějších testovacích frameworků pro Java ekosystém [\[6\]](#page-48-6). Za účelem toho, aby byla otestována pouze funkčnost jednotlivých metod, byl pro simulaci databázových volání použit framework Mockito [\[7\]](#page-48-7). Dále bylo provedeno uživatelské testování neboli user acceptance testing [\[4\]](#page-48-4). Byly sestaveny čtyři úlohy pokrývající základní činnosti administrátorů aplikace Anketa a k úlohám byl vytvořen dotazník pro přijetí zpětné vazby. Úlohy a vyplnění dotazníku bylo provedeno fakultními administrátory, pro které je administrátorský modul určen. Skrz vyplněné dotazníky byla obdržela cenná zpětná vazba, na základě které došlo k několika úpravám a přidání nových funkcionalit, aby administrátorský modul lépe vyhovoval požadavkům administrátorů. V kapitole [6](#page-42-0) jsou popsány jednotlivé testovací úlohy a úpravy, ke kterým na základě zpětné vazby došlo.

#### <span id="page-22-0"></span>**2.3 Nasazení**

Nasazení (deployment) je krok v procesu vytváření software, ve kterém je aplikace přenesena do své konečné cílové infrastruktury [\[8\]](#page-48-8). Skrz ni je poté přístupná pro koncové uživatele, nebo v případě testovacího prostředí pro vývojáře. Pro nasazení byly při vývoji používány GitLab pipelines [\[9\]](#page-48-9), které zajišťují [CI/CD](#page-11-5) (Continuous Delivery Continuous Deployment) [\[10\]](#page-48-10). Pro vytvoření GitLab pipelines stačí mít v kořenovém adresáři projektu soubor gitlab-ci.yml, který obsahuje skripty s jednotlivými fázemi pipelines. Díky tomuto nástroji bylo velmi ulehčeno nasazování aplikace do tří různých využívaných prostředí – vývojové, které sloužilo pro vývoj a testování nových funkcí, staging, ve kterém probíhalo finální testování před nasazením do produkčního prostředí, a produkční, kde je nasazena finální aplikace.

# <span id="page-23-4"></span><span id="page-23-0"></span>**Kapitola 3 Architektura aplikace a použité technologie**

V této kapitole jsou popsány architektura a použité technologie administrátorského modulu Ankety uživatelského rozhraní i serverové části. Jelikož se v práci navazuje na existující aplikaci, použitá architektura a technologie již byly stanovené.

#### <span id="page-23-1"></span>**3.1 Architektura jako celek**

Jak je zmíněno v bakalářské práci Duc Thang Nguyena [\[11\]](#page-48-11) v kapitole Třívrstvá architektura aplikace a s ní spojené technologie, architektura administrátorského modulu je založena na třívrstvé architektuře. Třívrstvá architektura aplikací je architektonický vzor, který rozděluje aplikaci do tří hlavních vrstev – prezentační, aplikační a datové. Každá vrstva má svůj specifický účel a zodpovědnost, což usnadňuje správu a údržbu aplikace a zlepšuje její modularitu a škálovatelnost [\[12\]](#page-48-12).

Prezentační vrstva je zodpovědná za zobrazení uživatelského rozhraní a interakci s uživatelem. Zahrnuje veškeré prvky, které uživatel vidí a pomocí kterých může aplikaci ovládat, jako jsou webové stránky, formuláře, tlačítka a další. Typicky se jedná o část aplikace, která je přístupná přes webový prohlížeč nebo mobilní či desktopovou aplikaci.

Aplikační vrstva obsahuje logiku aplikace a provádí operace nad daty. Zajišťuje zpracování požadavků od prezentační vrstvy, provádí potřebné operace a vrací odpovídající výsledek. Často se zde nacházejí různé servisní třídy, kontroléry a další komponenty, které provádějí činnosti jako zpracování dat, validace vstupů nebo volání externích [API](#page-11-6) (Application Programming Interface).

Datová vrstva obsahuje veškerá data potřebná pro chod aplikace. Zahrnuje databázi a další úložiště dat uchovávající informace, se kterými aplikace pracuje. Datová vrstva je zodpovědná za ukládání, aktualizaci, načítání a odstraňování dat z databáze nebo jiného datového úložiště.

### <span id="page-23-2"></span>**3.2 Uživatelské rozhraní (Frontend)**

#### <span id="page-23-3"></span>**3.2.1 Architektura**

Uživatelské rozhraní neboli frontend reprezentuje prezentační vrstvu aplikace a slouží jako vstupní bod interakce uživatele s aplikací. Architektura samotného rozhraní je založena na principu [MVVM](#page-11-7) (Model-View-ViewModel) [\[2\]](#page-48-2). [MVVM](#page-11-7) architektura je architektonický vzor, který se často používá při vývoji aplikací s uživatelským rozhraním. Tento vzor pomáhá oddělit logiku aplikace

<span id="page-24-3"></span>od prezentační vrstvy a zlepšuje škálovatelnost, testovatelnost a znovupoužitelnost kódu. Jednotlivé vrstvy [MVVM](#page-11-7) vzoru jsou Model, View a ViewModel [\[13\]](#page-48-13), [\[14\]](#page-48-14).

Model reprezentuje datovou strukturu aplikace. Může to být například datová struktura reprezentující data získaná z databáze. Model je nezávislý na uživatelském rozhraní a obsahuje logiku pro práci s daty, jako jsou metody pro načítání, ukládání a aktualizaci dat. Obvykle neobsahuje žádnou logiku prezentační vrstvy a nemá informace o způsobu zobrazení dat.

View představuje uživatelské rozhraní aplikace, které je viditelné pro uživatele. Může to být okno, formulář, stránka nebo jakýkoli jiný prvek, se kterým uživatel interaguje. View obsahuje pouze prezentaci dat a zpravidla neprovádí žádné logické operace. Jeho hlavním účelem je zobrazit data z ViewModel a reagovat na uživatelské interakce, jako jsou kliknutí myší nebo stisknutí kláves.

ViewModel funguje jako spojka mezi Modelem a View. Obsahuje logiku aplikace a datové manipulace. ViewModel obvykle zahrnuje všechny operace, které jsou potřebné pro zpracování uživatelských požadavků a aktualizaci dat v modelu. ViewModel také poskytuje data a chování pro prezentační vrstvu. Může to být například kolekce objektů, která se zobrazuje v seznamu, nebo příznaky, které ovlivňují viditelnost různých prvků ve View.

V architektuře [MVVM](#page-11-7) jsou ViewModel a View úzce propojeny pomocí techniky nazývané data binding, která umožňuje automatickou synchronizaci dat mezi ViewModel a View. Tento přístup umožňuje oddělení logiky aplikace od prezentační vrstvy a usnadňuje testování a údržbu kódu.

Architektura uživatelského rozhraní je detailněji popsána v bakalářské práci Jakuba Juna [\[2\]](#page-48-2) v kapitole 4 Návrh uživatelského rozhraní administrátorské části.

#### <span id="page-24-0"></span>**3.2.2 Použité technologie**

Pro tvorbu uživatelského rozhraní byl vybrán [\[2\]](#page-48-2) jazyk Javascript s použitím frameworku Nuxt a frameworku Vuetify jako [UI](#page-12-1) knihovny. Nuxt.js je open-source framework pro vývoj moderních webových aplikací nebo [SPA](#page-11-8) (Single Page Applications) založený na Vue.js. Jedná se o vysoce produktivní nástroj, který kombinuje mnoho užitečných funkcí a konvencí, aby usnadnil vývoj webových aplikací. Některé z jeho klíčových vlastností jsou směrování založené na souborech, [SSR](#page-12-2) (Server-side rendering), automatické importy, konfigurace od nuly a další. [\[15\]](#page-49-1)

Jako [UI](#page-12-1) knihovna byl použit framework Vuetify. Jedná se o open-source [UI](#page-12-1) framework sloužící k vytváření moderních a responzivních uživatelských rozhraní pro webové aplikace a webové stránky. Obsahuje rozsáhlou kolekci komponent uživatelského zrozhraní, pomocí kterých lze vytvořit jednotné dynamické uživatelské rozhraní zajišťující příjemnou uživatelskou zkušenost. [\[16\]](#page-49-2)

Diskuze k výběru použitých technologií je uvedena v bakalářské práci Jakuba Juna [\[2\]](#page-48-2) v kapitole 5 Diskuze a volba implementační platformy.

#### <span id="page-24-1"></span>**3.3 Serverová část (Backend)**

#### <span id="page-24-2"></span>**3.3.1 Architektura**

Serverová část aplikace neboli backend reprezentuje aplikační a částečně datovou vrstvu třívrstvé architektury. Je rozdělena do několika skupin tříd, které odpovídají různým aspektům aplikace. Architektura je detailněji popsána v bakalářské práci Duc Thang Nguyena [\[11\]](#page-48-11) v kapitole 5.1 Architektura. Níže jsou popsány jednotlivé skupiny tříd.

Kontrolery jsou určeny k vystavení [REST](#page-11-9) (Representational State Transfer) služeb klientům a jsou označeny anotací @RestController. Každá metoda daného kontroleru představuje jeden endpoint vytvořeného [REST](#page-11-9) [API](#page-11-6) a musí mít anotace k určení typu dotazu (GET, POST, PUT, DELETE) a adresy, pomocí které lze endpoint zavolat.

#### <span id="page-25-3"></span>**Databáze 13**

Entitní třídy představují obyčejné objekty v Javě, které reprezentují jednotlivé tabulky v databázi, a jejich instance reprezentují jeden řádek v databázové tabulce. Pro definici entitní třídy se používá anotace @Entity, která umožňuje mapování objektů na tabulky v databázi. Pro namapování atributů jednotlivých entitních tříd se používají anotace @Column, případně jsou použity anotace @Converter pro převod dat databáze na data ve formátu programovacího jazyka Java či další anotace.

Repository třídy jsou abstraktní třídy rozšiřující JpaRepository [\[17\]](#page-49-3). Tyto třídy poskytují základní funkce pro komunikaci s databází, jako je stránkování dat nebo serializace.

Servisní třídy obsahují business logiku aplikace a jsou označeny anotací @Service. Tyto třídy provádějí manipulace s databázovými daty a vracejí získaná data z databáze do kontrolérů, které je při zavolání jednotlivých endpointů posílají jako tělo odpovědi.

Security třídy zajišťují bezpečnost aplikace a obsahují veškeré důležité části pro implementaci [JWT](#page-11-10) (Json Web Token), včetně filtrace, generování tokenů a konfigurace požadavků.

Utils třídy obsahují autentizační mechanismy a nachází se v balíčku Utils.

#### <span id="page-25-0"></span>**3.3.2 Použité technologie**

Serverová část aplikace je psaná v programovacím jazyku Java za vuyžití frameworku Spring boot. Jako nástroj pro sestavení byl vybrán nástroj Maven. Diskuze k volbě imnplementační platformy je uvedena v bakalářské práci Duc Thang Nguyena [\[11\]](#page-48-11) v kapitole 4 Diskuze a volba implementační platformy.

#### <span id="page-25-1"></span>**3.4 Databáze**

K ukládání dat slouží Oracle databáze vytvořená Ing. Michalem Valentou Ph.D. Na backendu se pro připojení k databázi používá konektor [JDBC](#page-11-11) (Java Database Connectivity) [\[18\]](#page-49-4). Nejdříve bylo potřeba nainstalovat konkrétní [JDBC](#page-11-11) konektory ojdbc8 a orai18n a následně se připojit k databázi pomocí připojovacího řetězce (connection string) [\[11\]](#page-48-11).

#### <span id="page-25-2"></span>**3.5 SSO**

[SSO](#page-11-1) je technika autentizace, která umožňuje uživatelům přihlásit se k různým aplikacím nebo systémům pomocí jediné sady přihlašovacích údajů, jako je uživatelské jméno a heslo. První přihlášení uživatele k jednomu ze systémů jim umožňuje přístup ke všem ostatním systémům bez potřeby opakovaného zadávání přihlašovacích údajů [\[19\]](#page-49-5). Tento způsob autentizace je výhodný jak pro uživatele aplikací, kterým stačí zapamatovat si pouze jedny přihlašovací údaje, tak pro vývojáře, kterým SSO usnadňuje práci s uchováváním uživatelských dat a údržbou aplikace [\[19\]](#page-49-5).

Důležitou roli v procesu [SSO](#page-11-1) přihlašování hrají především Poskytovatel identity [IdP](#page-11-12) (Identity Provider), který je zodpovědný za autentifikaci uživatele a zaopatření informací o uživateli Poskytovateli služeb [SP](#page-11-13) (Service Provider), a dalé zmíněný Poskytovatel služeb [SP,](#page-11-13) který je zodpovědný za ochranu online zdrojů a získávání informací od [IdP.](#page-11-12) [\[20\]](#page-49-0)

Na obrázku [3.1](#page-26-1) převzatého ze stránek poskytovatele služeb Shibboleth [\[20\]](#page-49-0) je vidět obecné schéma [SSO](#page-11-1) přihlašování. Vysvětlení obrázku [3.1,](#page-26-1) přeloženo z [\[20\]](#page-49-0):

- **1.** [SP](#page-11-13) detekuje uživatele, který se snaží přistoupit k omezenému obsahu v rámci zdroje.
- **2.** [SP](#page-11-13) vygeneruje autentifikační požadavek, následně pošle žádost a přesměruje uživatele k jeho [IdP.](#page-11-12)
- **3.** [IdP](#page-11-12) autentifikuje uživatele, následně pošle autentifikační odpověď a přesměruje uživatele zpátky k [SP.](#page-11-13)
- **4.** [SP](#page-11-13) ověří odpověď od [IdP](#page-11-12) a odešle požadavek zdroji, který vrátí původně požadovaný obsah.

<span id="page-26-2"></span><span id="page-26-1"></span>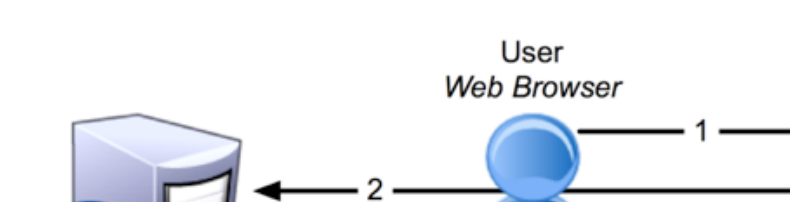

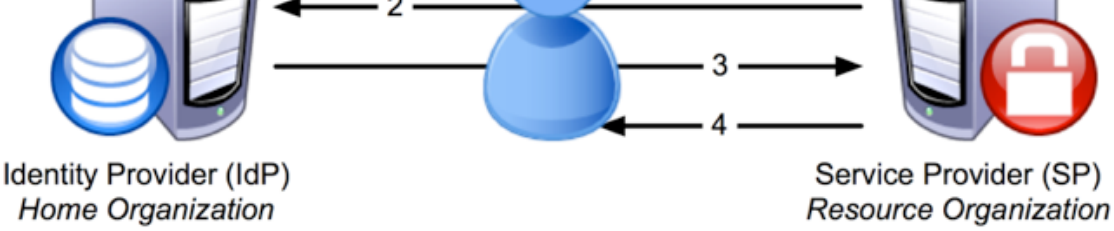

**Obrázek 3.1** Schéma [SSO](#page-11-1) přihlašování, převzato ze stránek poskytovatele služeb Shibboleth [\[20\]](#page-49-0)

V rámci systémů [ČVUT](#page-12-0) se používá [SSO](#page-11-1) přihlašování pomocí poskytovatele služeb Shibboleth, který je jedním z nejrozšířenějších systémů pro správu identity a je používán zejména akademickými institucemi a komerčními organizacemi [\[21\]](#page-49-6). Je založený na protokolu [SAML](#page-11-14) (Security Assertion Markup Language), což je standard, který umožňuje poskytovatelům identity, aby autentifikovali své uživatele a předali autentizační token požadované aplikaci pomocí poskytovatele služeb [\[22\]](#page-49-7).

#### <span id="page-26-0"></span>**3.5.1 Obecné nastavení Shibboleth**

Obecný návod na instalaci a konfiguraci Shibboleth jako poskytovatele služeb je dostupný na stránkách Federace identit eduid.cz [\[23\]](#page-49-8) a konkrétní návod pro poskytovatele identity [ČVUT,](#page-12-0) který je definován na [url](#page-12-3) https://idp2.civ.cvut.cz/idp, se nachází na Wiki stránkách s návody [ČVUT](#page-12-0) [\[24\]](#page-49-9).

Postup je takový, že je potřeba nejdříve stáhnout a instalovat Shibboleth [SP](#page-11-13) včetně modulů pro Apache [HTTP](#page-11-15) server (v operačním systému Linux apache2 a libapache2-mod-shib). Dále je zapotřebí nakonfigurovat soubor /etc/shibboleth/shibboleth2.xml, ve kterém se nachází nejdůležitější nastavení [SP](#page-11-13) Shibboleth. V sekci ApplicationDefaults se nastavují údaje jako entity ID, metadata provider informace, nastavení inicializace session a další potřebné konfigurační volby. Dále je v souboru /etc/shibboleth/shibboleth2.xml sekce Handler, ve které lze nastavit použití souboru s metadaty a v sekci MetadataProvider lze nastavit metadata federace [\(IdP\)](#page-11-12). V konkrétním návodu na konfiguraci Shibboleth pro [IdP](#page-11-12) [ČVUT](#page-12-0) [\[24\]](#page-49-9) je také k dispozici soubor attribute-map.xml se všemi atributy poskytovanými ve federaci cvutID, který má být umístěn ve složce /etc/shibboleth. [\[23\]](#page-49-8)

Návrh implementace [SSO](#page-11-1) přihlašování administrátorského modulu je popsán v kapitole [5.6.](#page-36-1)

### <span id="page-27-5"></span><span id="page-27-0"></span>**Kapitola 4 Cíle práce, požadavky**

### <span id="page-27-1"></span>**4.1 Technologický upgrade**

Administrátorský modul Ankety byl vyvinut před čtyřmi roky a od té doby se významně posunuly technologie použité pro tvorbu jeho uživatelského rozhraní. Z toho důvodu bylo nezbytné před začátkem implementace nových funkcí aktualizovat technologie použité pro tvorbu uživatelského rozhraní neboli provést technologický upgrade. Úkolem bylo povýšení prostředí pro Javascript Nodejs na verzi 18 [LTS](#page-11-16) (Long-term support).

### <span id="page-27-2"></span>**4.2 Vyhodnocení ankety**

V původní verzi administrátorského modulu vždy, když došlo na vyhodnocení anket, bylo nutné manuálně spustit proces v databázi, který vyhodnotil danou anketu, a poté bylo možné zobrazit výsledky. Z toho plynula potřeba vytvořit novou funkcionalitu vyhodnocení ankety přímo v modulu, která umožní spustit proces vyhodnocení kliknutím na tlačítko v detailu ankety a následně zobrazí, zda se podařilo anketu vyhodnotit.

### <span id="page-27-3"></span>**4.3 Generování CSV exportů**

Některé fakulty se snaží motivovat své studenty k vyplňování anketních lístků zejména u předmětových anket tím, že během vyplňování vylosují několik studentů, kteří již vyplnili nějaký anketní lístek dané ankety, a odměnÍ je. Administrátorům pro zmíněné slosování chyběla možnost vygenerovat [CSV](#page-11-0) export všech studentů, kteří vyplnili nějaký anketní lístek dané ankety. Další požadavek tedy byl vytvořit tlačítko, pomocí kterého si mohl administrátor stáhnout tento exportovaný [CSV](#page-11-0) soubor. Dále bylo vhodné umožnit [CSV](#page-11-0) export všech typů komentářů, který je dostupný po vyhodnocení ankety.

### <span id="page-27-4"></span>**4.4 Skrývání nevhodných komentářů**

Občas se stává, že se v textových komentářích objeví neslušné nebo hrubé výrazy, které by neměly být zveřejněny. V administrátorském modulu bylo možné komentáře prohlížet, ale pokud administrátor narazil na nevhodný komentář, musel o tom informovat správce Ankety, který daný komentář upravil manuálně v databázi. Z toho vznikl požadavek na možnost skrývání nevhodných komentářů neboli jejich cenzuru pomocí tlačítka umístěného vedle komentáře.

<span id="page-28-4"></span>**Úprava anketních otázek 16**

### <span id="page-28-0"></span>**4.5 Úprava anketních otázek**

Původně bylo v administrátorském modulu superadministrátorům umožněno vytvářet, upravovat a mazat anketní otázky a seznamy otázek. Fakultní administrátoři mohli otázky a seznamy otázek pouze vytvářet, což se ukázalo být poněkud omezující. Na druhou stranu umožněním mazání otázek a jejich seznamů mohly vznikat problémy v rámci anket v případě, že byly smazány otázky nebo seznamy, které byly použity v některé z anket. Z těchto důvodů bylo jedním z požadavků povolit úpravu otázek a seznamů otázek i fakultním administrátorům a zároveň zakázat superadministrátorům mazání otázek i jejich seznamů. Dále bylo kvůli snazšímu vytváření anketních otázek a seznamů otázek vhodné umožnit všem administrátorům otázky i jejich seznamy duplikovat.

### <span id="page-28-1"></span>**4.6 SSO přihlašování**

V průběhu technologického upgrade vznikl požadavek na implementaci [SSO](#page-11-1) přihlašování, které velmi usnadní přihlašování uživatelů do aplikace a uchovávání s nimi spojených dat v databázi. Jak již bylo zmíněno v podkapitole [3.5,](#page-25-2) v rámci [ČVUT](#page-12-0) se používá přihlašování pomocí poskytovatele služeb Shibboleth, který je použit i pro přihlašování do Vyplňovací části Ankety [\[25\]](#page-49-10). Z toho důvodu bylo pro přihlašování do administrátorského modulu rozhodnuto také použit Shibboleth a byl navrhnut způsob implementace [SSO](#page-11-1) přihlašování.

#### <span id="page-28-2"></span>**4.7 Dokumentace**

Velká část kódu frontendu i backendu administrátorského modulu postrádala komentáře pro lepší orientaci v jednotlivých komponentách a modulech. Bylo tedy nezbytné porozumět všem částem programu a zdokumentovat je takovým způsobem, že vznikla ucelená dokumentace obou částí.

### <span id="page-28-3"></span>**4.8 Návody**

K původnímu administrátorskému modulu byly vytvořeny návody pro fakultní administrátory, které jim usnadňovaly práci s aplikací. K novým funkcionalitám byl třeba vytvořit návod a u upravených funkcionalit byl třeba návod aktualizovat.

### <span id="page-29-4"></span><span id="page-29-0"></span>**Kapitola 5 Návrh a implementace**

### <span id="page-29-1"></span>**5.1 Technologický upgrade**

Technologický upgrade byl prováděn v části uživatelského rozhraní neboli frontendu administrátorského modulu. Jak již bylo zmíněno v podkapitole [3.2.2,](#page-24-0) pro vývoj této části byl vybrán jazyk Javascript za použití frameworků Nuxt.js a Vuetify. Níže jsou popsány hlavní kroky, které bylo potřeba při technologickém upgrade provést.

#### <span id="page-29-2"></span>**5.1.1 Základní nastavení**

Jako první bylo nutné nastavit v projektu použití správné verze Nodejs, konkrétně 18.19.0. Dále byl proveden upgrade [npm](#page-11-17) balíčků. Pomocí příkazu npm outdated bylo možné zobrazit balíčky, jejichž verzi bylo zapotřebí povýšit, a následně byly verze upraveny v souboru package.json na požadované verze, případně byly vyřešeny konflikty způsobené novými verzemi balíčků.

#### <span id="page-29-3"></span>**5.1.2 Nuxt.js**

Původní implementace administrátorského modulu používala verzi frameworku Nuxt 2. Od doby vzniku byl vyvinut Nuxt 3 kompatibilní s Node 18, na který bylo požadováno provést upgrade. Dále bude 30. června 2024 verzi Nuxt 2 končit doba údržby [EOL](#page-11-18) (End Of Life) a pro rozvíjející aplikaci, jako je Anketa, je vhodné používat aktuální technologie [\[26\]](#page-49-11). Bylo tedy nezbytné udělat upgrade na verzi Nuxt 3. Jak je uvedeno i v dokumentaci frameworku Nuxt [\[27\]](#page-49-12), Nuxt 3 je víceméně kompletní přepsání Nuxt 2. Při provádění upgrade tedy došlo k mnoha podstatným úpravám.

Nejprve byly provedeny změny ve struktuře projektového adresáře, v základní konfiguraci, která se nachází v souboru nuxt.config.js a v názvech dynamicky generovaných souborů, aby fungovalo správně vytváření jimi generovaných stránek (např. stránky s detaily jednotlivých anket, jejichž [url](#page-12-3) adresa obsahuje vždy kód semestru a klíč dané ankety).

Dále byla upravena konfigurace použitých Nuxt pluginů a modulů, přičemž bylo nutné některé pluginy či moduly nahradit jinou variantou kompatibilní s Nuxt 3. Nuxt pluginy se nachází ve složce plugins/, mají definovanou strukturu a v administrátorském modulu slouží pro začlenění některých knihoven a komponent třetích stran do programu. V kódu [5.1](#page-30-0) je ukázka pluginu vue-markdown použitého v původním administrátorském modulu a kód [5.2](#page-30-1) ukazuje plugin vue3 markdown, který nahradil plugin vue-markdown Použité moduly také slouží k začlenění knihoven třetích stran, ale na rozdíl od pluginů jsou definovány v souboru nuxt.config.js a při spuštění ve vývojovém módu nebo při sestavení programu jsou začleněny dříve než pluginy [\[28\]](#page-49-13).

<span id="page-30-4"></span>**Technologický upgrade 18**

```
import Vue from 'vue '
import VueMarkdown from 'vue - markdown '
Vue.component ('vue-markdown', VueMarkdown)
                        Výpis kódu 5.1 Plugin vue-markdown
import { VMarkdownView } from 'vue3-markdown'
import { defineNuxtPlugin } from ' nuxt / app '
export default defineNuxtPlugin ((nuxtApp) => {
    nuxtApp . vueApp . component ( ' VMarkdownView ' , VMarkdownView )
})
```
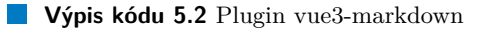

Níže jsou popsány pluginy a moduly, které bylo potřeba nahradit nebo odstranit.

#### **5.1.2.1 Axios**

Axios je [HTTP](#page-11-15) klient založený na typu odpovědi zvané promise [\[29\]](#page-49-14) vytvořený pro Nodejs a webový prohlížeč [\[30\]](#page-49-15). Pomocí Axios byla původně v administrátorském modulu prováděna veškerá volání pro získání a ukládání dat z backend [REST](#page-11-9) [API.](#page-11-6) V kódu [5.3](#page-30-2) je ukázka volání typu GET pomocí Axios. Axios byl začleněn pomocí modulu @nuxt/axios [\[31\]](#page-49-16) a pomocí pluginu axios. Uvedený modul je však stavěný pro Nuxt 2 a jak je uvedeno v dokumentaci k přechodu z Nuxt 2 na Nuxt 3 [\[32\]](#page-49-17), bylo nutné použít globálně dostupné fetch [API](#page-11-6) [\[33\]](#page-49-18) nebo ofetch [API](#page-11-6) [\[34\]](#page-49-19). Jako výměna za Axios byl vybrán klasický fetch, zejména kvůli tomu, že se jedná o [API](#page-11-6) zabudované do Nodejs. Není tedy potřeba používat knihovny třetích stran a proto je také rych- $lej\leqslant [35]$  $lej\leqslant [35]$ .

```
this. $axis. $get ('/news'). then (responseArray => {this . news = responseArray
})
```
**Výpis kódu 5.3** Get request pomocí Axios

```
await fetch (useRuntimeConfig().public.apiBase + '/news', {
    method: 'GET',
      headers : {
             " Content - Type ": " application / json " ,
             " Authorization ": " Bearer " + useUserStore (). token
        } ,
\}). then (async res => {
    const resObj = await res . json ()
    this . news = resObj
})
```
**Výpis kódu 5.4** Get request pomocí fetch API

#### <span id="page-30-5"></span>**5.1.2.2 NuxtAuth**

Pro autentizaci se původně používal modul @nuxtjs/auth určený pro Nuxt 2 [\[36\]](#page-50-1). Pro snadnější údržbu kódu a také kvůli přihlašování pomocí Shibboleth v produkčním prostředí nebyl modul @nuxtjs/auth nahrazen jiným modulem, ale bylo použito fetch [API](#page-11-6) pro volání endpointů z backend [REST](#page-11-9) [API](#page-11-6) spolu s využitím úložiště Pinia (uvedeno v podkapitole [5.1.2.3\)](#page-31-2) pro uchování uživatelských dat na frontendové části.

#### <span id="page-31-2"></span><span id="page-31-1"></span>**5.1.2.3 Vuex**

Úložiště Vuex je knihovna pro řízení stavu (state management library) určené pro Vue.js aplikace, ale jak je uvedené na stránkách Vuex [\[37\]](#page-50-2), oficiální knihovnou pro řízení stavu je nyní Pinia, která se označuje také jako Vuex 5. Původně bylo používáno pouze zřídka, jedno úložiště sloužilo modulu @nuxtjs/auth [5.1.2.2](#page-30-5) k automatickému uložení uživatelských dat a další bylo použito pro ukládání nahlášených chyb. Při odstranění knihovny @nuxtjs/auth bylo třeba použít kompatibilní knihovnu pro ukládání uživatelských dat získaných z backend [REST](#page-11-9) [API.](#page-11-6) Výhoda Pinia úložiště je také to, že ho lze použít přímo v kódu pomocí importované funkce vytvářející úložiště. Knihovna Pinia byla začleněna do programu jako modul @pinia/nuxt. Na obrázku [5.4](#page-30-3) je vidět použití úložiště s uživatelskými daty pomocí funkce useUserStore() a jeho atributu token.

#### **5.1.2.4 Vuedraggable**

Vuedraggable je komponenta pro Vue 2 zajišťující schopnost přesouvání položek seznamů (dragand-drop) [\[38\]](#page-50-3). Této funkcionality se v administrátorském modulu využívá při vytváření, úpravě a duplikaci seznamů otázek. Po přidání celkových i učitelských otázek je možné otázky přesunout stylem drag-and-drop, aby byly seřazeny v požadovaném pořadí. Jelikož pořadí otázek hraje důležitou roli při vyplňování anket, avšak komponenta vuedraggable není kompatibilní s Vue 3, bylo nutné místo ní použít komponentu VueDraggableNext [\[39\]](#page-50-4), která splňuje požadavek kompatibility s Vue 3. Narozdíl od předchozí komponenty, která byla do aplikace včleněna jako plugin, je nově použitá komponenta v kódu importována přímo pomocí import statement import VueDraggableNext from 'vue-draggable-next'.

#### **5.1.2.5 Vue-markdown**

V administrátorském modulu se na několika místech zobrazuje text ve formátu markdown. Jedná se o větší bloky textu, jako jsou například aktuality nebo náhled nástěnek pro Vyplňovací část. Pro zobrazení textu ve formátu markdown byla původně použita knihovna vue-markdown, ale kvůli kompatibilitě s Vue 3 byla tato knihovna nahrazena knihovnou vue3-markdown [\[40\]](#page-50-5). Do projektu byla začleněna pomocí pluginu jako komponenta a v kódu byla použita podobně jako jiné komponenty. Rozdíl mezi pluginem vue-markdown a vue3-markdown je uveden v kódu [5.1](#page-30-0) a [5.2.](#page-30-1) Kód [5.5](#page-31-0) ukazuje zmíněnou komponentu zobrazující text itemToReturn.text ve formátu markdown.

```
\langle v - card - text >
      < VMarkdownView : content =" itemToReturn . text " / >
\langle v - \text{card} - \text{text}\rangle
```

```
Výpis kódu 5.5 Zobrazení textu itemToReturn.text ve formátu markdown
```
#### **5.1.2.6 Moment**

Pro formátování datumů byly dříve použity filtry balíčku vue-moment, které ke svému fungování potřebují knihovnu MomentJS. Jelikož MomentJS přechází do stavu pouhé údržby [\[41\]](#page-50-6) zejména z toho důvodu, že objekty knihovny MomentJS jsou měnitelné (mutable), což způsobuje, žejejich použití činí kód náchylnější k chybám, komplikovanější pro porozumění a méně uzpůsobený pro změny [\[42\]](#page-50-7). Další velkou nevýhodou je velikost knihovny, která zvětšuje rozsah výsledného projektu [\[41\]](#page-50-6).

Místo balíčku vue-moment a knihovny MomentJS byla pro formátování datumů v programu vybrána a použita knihovna date-fns. Tato knihovna poskytuje mnoho výhod jako je modularita, díky které je v projektu možné použít pouze ty funkcionality, které jsou opravdu potřeba, použití <span id="page-32-3"></span>**Technologický upgrade 20**

neměnných (immutable) objektů, které jsou vraceny jako výdledek funkcí knihovny, a mnoho dalších [\[43\]](#page-50-8). Kód [5.6](#page-32-0) ukazuje použití funkce format z knihovny date-fns pro zobrazení datumů a například na datum created objektu item je aplikována následujícím způsobem:

```
<span >{{ item . created ? $dateFormat ( item . created , ' MM / dd / yyyy HH : mm : ss ') : ' '}}
\langle/span >
```
**Výpis kódu 5.6** Ukázka použití funkce format knihovny date-fns

#### **5.1.2.7 Vue-toasted**

Vue-toasted je plugin používaný pro zobrazování informačních hlášek, které informují uživatele aplikace například o úspěšněm či neúspěšněm provedení akce [\[44\]](#page-50-9). Tento plugin byl původně integrován do administrátorského modulu stejně jako ostatní pluginy a [5.7](#page-32-1) ukazuje příklad volání funkce, která zobrazí informační hlášku s textem 'Chyba byla uspesne nahlasena!' a ikonkou s názvem done, která se po pěti vteřinách skryje.

```
this.$toasted.success('Chyba byla uspesne nahlasena!', {
            icon: "done",
            duration: 5000});
```
**Výpis kódu 5.7** Ukázka použití knihovny vue-toasted pro zobrazení informační hlášky

Jelikož vue-toasted je plugin pro Vue 2 [\[45\]](#page-50-10), bylo zapotřebí tento plugin nahradit. Za účelem omezení používání knihoven a pluginů třetích stran, byl plugin vue-toasted nahrazen komponentou v-snackbar již používané [UI](#page-12-1) knihovny Vuetify, která je použita v Nuxt komponentě Snackbar představující informační hlášku. [5.8](#page-32-2) ukazuje [HTML](#page-11-19) část kódu komponenty Snackbar.

```
< template >
  <v - snackbar
     v -model = " show"
     : color =" toast . color "
     : timeout =" timeout "
     bottom
     right
     : multi - line =" toast . multiLine "
     : vertical =" toast . vertical "
     : absolute =" toast . absolute "
     : outlined =" toast . outlined "
     class =" custom - snackbar "
  \rightarrow< div class =" snackbar - content " >
     {{ toast . message }}
     <v - icon @click =" closeSnackbar " > mdi - close - box </ v - icon >
   \langle/div >
   \langle v - \text{shackbar} \rangle</ template >
< script > ... </ script >
< style scoped >
. custom - snackbar {
  max-width: auto;
  min - width : 0;
  padding : 0;
}
```
**Technologický upgrade 21**

```
. snackbar - content {
  display: flex;
  align-items: center;
  padding: 6px 16px;
  font-size: 1.25 rem;
}
</ style >
```
**Výpis kódu 5.8** Snackbar komponenta

Dále bylo vytvořeno Pinia úložiště snackbar obsahující data, která ovládají viditelnost, barvu a text hlášky, a také funkci pro zobrazení a skrytí hlášky. Tyto data a funkce jsou dostupné po importování funkce useSnackbarStore vytvářející úložistě z kterékoli komponenty aplikace a zavoláním zmíněných funkcí je ovládána viditelnost a obsah hlášky. [5.9](#page-33-1) ukazuje kód úložiště snackbar.

```
import { defineStore } from 'pinia'
export const useSnackbarStore = defineStore ({
  id: 'snackbarStore',
  state: () \Rightarrow {
    /** Snackbar data */
    return {
      message: '',
      color: '',
      show: false
    }
  } ,
  actions: {
    /**
     * Show a snackbar with a message
     * @param { String } message - message to display
     * @param { String } color - color of the snackbar
     */
    showSnackbar (message, color) {
      this . message = message
      this . color = color
      this . show = true
    } ,
    /** Close the snackbar */
    closeSnackbar () {
      this . message = ''
      this color = ''
      this . show = false
    } ,
  }
})
```
**Výpis kódu 5.9** Snackbar úložiště

<span id="page-33-0"></span>Výhodou tohoto řešení je eliminace závislosti na další knihovně či pluginu mimo ty, které jsou již v projektu používané. Další výhodou je možnost úpravy vzhledu hlášky podle vlastní představy. Oproti tomu současné řešení neumožňuje zobrazit více informačních hlášek najednou, ale za pomoci několika úprav nebude problém v budoucnu komponentu a úložiště upravit tak, aby bylo umožněné zobrazit více informačních hlášek najednou.

#### <span id="page-34-3"></span>**5.1.3 Vuetify**

Jak již bylo několikrát zmíněno, Vuetify je v projektu použit jako [UI](#page-12-1) framework. Jelikož Vuetify 3 je kompatibilní s Vue 3 [\[46\]](#page-50-11) a Nuxt.js je založený na Vue.js [\[47\]](#page-50-12), bylo nutné provést upgrade také frameworku Vuetify. Upgrade zahrnoval zejména úpravu jeho konfigurace v projektu jako plugin, podobně jako ostatní pluginy zmíněné v podkapitole [5.1.2,](#page-29-3) a zároveň jeho začlenění do projektu jako modul. Dále upgrade zahrnoval úpravu, odstranění nebo nahrazení některých komponent a jejich argumentů (props), které již nejsou kompatibilní s Vuetify 3 [\[48\]](#page-50-13).

#### <span id="page-34-0"></span>**5.2 Vyhodnocení ankety**

Základem pro vyhodnocení ankety jsou dvě funkce v databázovém balíčku eval\_sem vytvořené Ing. Michalem Valentou, PhD. Jedná se o funkce course\_eval\_create pro předmětové ankety a faculty eval create pro nepředmětové ankety, které vyhodnotí výsledky a vrátí jejich souhrn spolu se statusem úspěšnosti vyhodnocení. Vrácená data jsou typu textový řetězec a pro snadný rozklad řetězce na backendu jsou data ve formatu [JSON](#page-11-20) (Javascript Object Notation).

Na backendu byl pro vyhodnocení anket vytvořen endpoint ve třídě SurveyController. Funkce pod tímto endpointem používá servisní třídu funkci executeSurveyEvaluation třídy SurveyServis, která volá jednu ze zmíněných funkcí z databáze podle toho, jestli se jedná o předmětovou nebo nepředmětovou anketu.

Na frontendu bylo pro vyhodnocení ankety vytvořeno tlačítko umístěné na stránce s detailem ankety, jehož stisknutím se volá endpoint vytvořený na backendu. Po vyhodnocení jsou získaná data ve formátu [JSON](#page-11-20) zobrazena v dialogovém okně. Během vyhodnocování není možné na tlačítko kliknout a tlačítko je nepřístupné (disabled) také v případě, že anketa již byla vyhodnocena nebo pokud doposud nebyla uzavřena. Vyhodnocení je tedy možné pouze pokud je anketa uzavřena a nebyla vyhodnocena. V případě, že vyhodnocení není možné, je po najetí myší na tlačítko administrátorům zobrazena hláška s důvodem a informací, aby administrátor případně kontaktoval správce systému Anketa. Na obrázku [5.1](#page-34-2) je ukázka disabled tlačítka pro vyhodnocení ankety, která již byla vyhodnocena.

<span id="page-34-2"></span>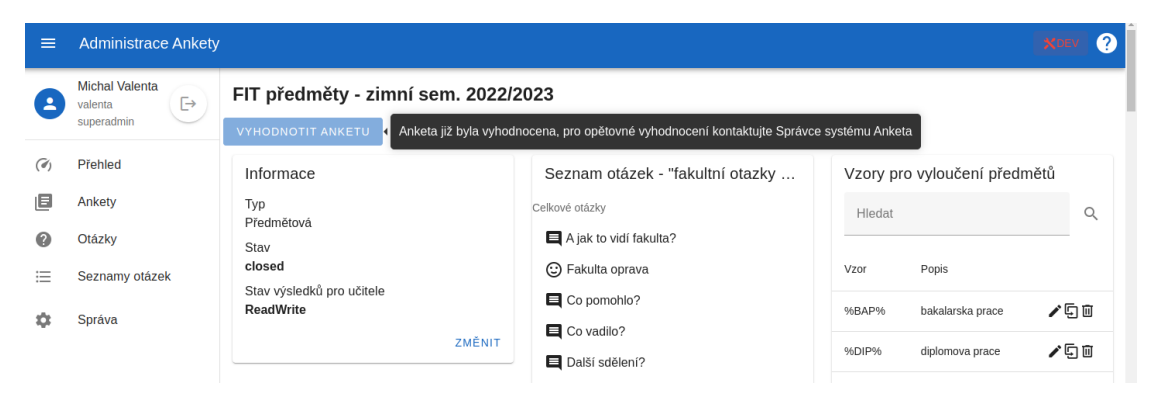

**Obrázek 5.1** Disabled tlačítko pro vyhodnocení ankety, která již byla vyhodnocena

#### <span id="page-34-1"></span>**5.3 Generování CSV exportů**

Implementace generování [CSV](#page-11-0) exportů probíhala pouze na frontendu administrátorského modulu. Export je vygenerován pomocí tlačítka s ikonkou exportu vedle názvu dané tabulky s komentáři nebo studenty (znázorněno na obrázku [5.2\)](#page-35-1).

<span id="page-35-3"></span><span id="page-35-1"></span>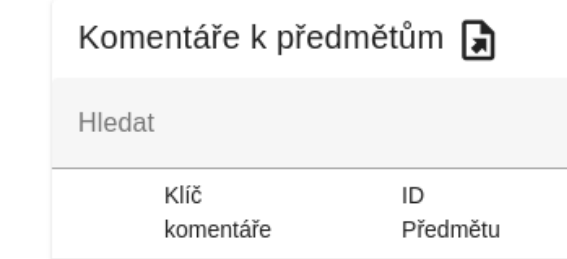

**Obrázek 5.2** Tlačítko s ikonkou pro [CSV](#page-11-0) export komentářů k předmětům

Tato funkcionalita je zajištěna komponentou csvExportButton, která je v kódu vložena vedle názvu tabulky, a jako argumenty (props) jsou do ní vložena data k exportování. Obsahuje metody pro převod dat do [CSV](#page-11-0) formátu a následné stažení souboru. Kód [5.10](#page-35-2) ukazuje zmíněné metody. Metoda exportCsv je volána stisknutím tlačítka a používá metodu convertToCsv k převodu dat do [CSV](#page-11-0) formátu a metodu downloadCsv ke stažení souboru.

```
exportCsv(data) {
  const csvData = this.convertToCsv(data);
  this . downloadCsv ( csvData );
} ,
convertToCsv ( data ) {
  if (data.length == 0) {
    return ''
  }
  const header = 0bject.keys(data [0]).join( ', ');
  const rows = data.map(item =>
    Object. values (item). map (value => value !== null?
         String (value).replace (/"/g, "'") : '').join ('","'));
  return \mathcal{F} (header } \n " \mathcal{F} (rows.join ('" \n "') } ';
} ,
downloadCsv (csvData) {
  const blob = new Blob(['\uFEFF' + csvData],
    { type : ' text / csv ; charset = utf -8; '});
  const url = URL. createObjectURL (blob);
  const link = document. createElement('a');link.href = url;
  link.setAttribute ('download', 'export.csv');
  document.body.appendChild(link);
  link . click ();
  document . body . removeChild ( link );
  URL.revokeObjectURL(url);
}
```
**Výpis kódu 5.10** Funkce komponenty CsvExportButton

#### <span id="page-35-0"></span>**5.4 Skrývání nevhodných komentářů**

Pro umožnění skrývání nevhodných komentářů (cenzury) bylo potřeba nejdříve implementovat na backendu příslušné endpointy, které zajistí uložení informace o skrytí/odkrytí komentáře

#### **Úprava anketních otázek 24**

v databázi. Tyto endpointy se nachází ve třídě CommentsController, která obsahuje endpointy pro získávání a ukládání dat týkajících se komentářů. Tato třída používá pomocnou servisní třídu CommentService, která obsahuje funkce vykonávající zásahy do databáze. V případě skrývání či odkrývání komentářů bylo potřeba změnit v tabulce s komentáři hodnotu sloupce IS\_CENSORED a v dalších dvou sloupcích nastavit čas a autora změny.

Na frontendu se komentáře zobrazují v detailu jednotlivých anket. Konkrétně se jedná o komponenty zobrazující tabulky s komentáři a obsahující funkce pro manipulaci s nimi. Pro cenzuru komentářů bylo do každého řádku tabulky přidáno tlačítko s ikonkou zvuku, pomocí kterého se komentář buď skryje, text komentáře zašedne a ikonka se zobrazí přeškrtnutá, nebo se komentář odkryje a text i ikonka tlačítka se vrátí do původní podoby. Na obrázku [5.3](#page-36-2) je vidět tabulka s některými skrytými a některými odkrytými komentáři. Delší komentáře je možné rozbalit pomocí šipky na začátku řádku. Příklad rozbaleného komentáře je také na obrázku [5.3,](#page-36-2) jedná se o komentář s courseEvaluationKey 18750.

<span id="page-36-2"></span>

| $\equiv$        | <b>Administrace Ankety</b>                          |             |                     |             |                                                                                                    |                 |                          |
|-----------------|-----------------------------------------------------|-------------|---------------------|-------------|----------------------------------------------------------------------------------------------------|-----------------|--------------------------|
| 2               | <b>Michal Valenta</b><br>G<br>valenta<br>superadmin |             | Obecné komentáře    |             |                                                                                                    |                 |                          |
|                 |                                                     | Hledat      |                     |             |                                                                                                    |                 | Q                        |
| $\mathcal{O}_1$ | Přehled                                             |             | courseEvaluationKey | Otázka      | Text                                                                                                    | Cenzura         |                          |
| 旧               | Ankety                                              | $\check{~}$ | 18730               | Co pomohlo? | Nejvice mi pomohli jine studenty.                                                                                                    | 响               |                          |
| 0<br>三          | Otázky<br>Seznamy otázek                            | $\check{~}$ | 18736               | Co pomohlo? | Kavárny jsou velké p                                                                                                    | 形               |                          |
| n               | Správa                                              | $\check{~}$ | 18750               | Co pomohlo? | Prvácký discord. Na to že to začalo jako<br>parta asi 10 lidí, co se potkali ve vlaku na<br>seznamovák, tak se z toho stala skupina,<br>která právě má přes 300 členů. Nejlepší na<br>tom je, že se člověk nemusí bát zeptat ale<br>úplně na cokoliv, ať už to je sebevětší<br>blbost. | $\blacklozenge$ |                          |
|                 |                                                     | $\check{ }$ | 18754               | Co pomohlo? | Prezenční studium. T                                                                                                    | 悲               |                          |
|                 | Chyby                                               | $\check{ }$ | 18760               | Co pomohlo? | Seznamovák byl dobrej                                                                                                    | $\blacklozenge$ |                          |
| ω               | Hlášení chyb                                        |             | 18761               | Co pomohlo? | <b>Discord</b>                                                                                                    | $\blacklozenge$ | $\overline{\phantom{a}}$ |

**Obrázek 5.3** Ukázka tabulky s komentáři včetně ikonky pro export CSV souboru

### <span id="page-36-0"></span>**5.5 Úprava anketních otázek**

Úprava anketních otázek a jejich seznamů probíhala tak, že byla v uživatelském rozhraní příslušná tlačítka zobrazena kromě superadministrátorů také fakultním administrátorům. Jak je zmíněno i v podkapitole [6.2.3,](#page-44-0) byla na základě zpětné vazby z testování upravena také backendová část této funkcionality. Dále byla přidána možnost duplikace otázek i seznamů otázek. Duplikace probíhala stejně jako vytváření nových otázek, akorát místo prázdných dat se použila data duplikované otázky a na konec názvu se přidal text "- kopie". Mazání otázek a jejich seznamů bylo provedeno jejich odstraněním v uživatelském rozhraní. Na backendu byly funkce ponechány pro jejich případné opětovné začlenení do aplikace.

<span id="page-36-1"></span>Kromě úpravy práv na manipulaci s otázkami a seznamy otázek byla některá pole dialogového okna pro přidávání, úpravu a duplikaci otázek změněna na nepoviná. Toto bylo provedeno v souladu s požadavky příslušné tabulky v databázi.

### <span id="page-37-2"></span>**5.6 SSO přihlašování**

SSO přihlašování bude využito pouze na produkčním prostředí. V testovacím a staging prostředí se kvůli snadnějšímu testování aplikace používá přihlašování pouze pomocí uživatelského jména. Pro implementaci [SSO](#page-11-1) přihlašování na produkčním prostředí bylo v části s uživatelským rozhraním vytvořeno tlačítko, které uživatele přesměruje na přihlašovací stránku [ČVUT.](#page-12-0) Součástí odkazu je také specifikace endpointu, který má po zadání uživatelských údajů Shibboleth využít pro předání uživatelských údajů a získání [JWT](#page-11-10) pro autentifikaci. Jelikož Vyplňovací část ankety již používá přihlašování přes Shibboleth, backend obou částí aplikace je v produkčním prostředí nahráván do stejného adresáře a adresář, kam je v produkčním prostředí nahrán frontend, se liší pouze poslední složkou /admin, do které je nahrán frontend administrátorského modulu, na základě poznatků uvedených v kapitole [3.5](#page-25-2) je předpokládáno, že bude stačit upravit soubor shibboleth2.xml v adresáři /etc/shibboleth/, aby bylo [SSO](#page-11-1) přihlašování funkční pro obě aplikace.

Z časových důvodů nebyla v době odevzdání práce implementace [SSO](#page-11-1) přihlašování otestována, budou proto udevedeny dvě hypotézy popisující možný postup úpravy souboru /etc/shibboleth/shibboleth2.xml.

#### **5.6.0.1 Hypotéza 1.**

První hypotéza předpokládá, že ve zmíněném souboru /etc/shibboleth/shibboleth2.xml bude stačit přidat novou sekci <ApplicationDefaults>, ve které bude specifikováno entity ID, metadata provider informace, nastavení inicializace session a další potřebné konfigurační možnosti pro administrátorský modul. Všechny atributy budou velmi podobné těm pro Vyplňovací část ankety, protože obě aplikace jsou provozovány pod stejnou doménou a používají stejného poskytovatele identity.

#### **5.6.0.2 Hypotéza 2.**

Druhá hypotéza předpokládá, že ve zmíněném souboru /etc/shibboleth/shibboleth2.xml bude stačit přidat nebo upravit sekci RequestMapper [\[49\]](#page-50-14) tak, aby se správně mapovaly všechny potřebné části [url](#page-12-3) [\[50\]](#page-50-15). V kódu [5.11](#page-37-1) je příklad sekce RequestMapper, která mapuje [url](#page-12-3) administrátorského modulu.

```
< RequestMapper type = " RequestMapper " normalize = " true " lowercase = " true " >
    < RequestMap applicationId = " all - applications " >
          < Host name = " anketa . is . cvut . cz " scheme = " https " port = " 443 " / >
         < Path name = " anketa " / > <! -- velka - anketa -->
          < Path name = " html " / > <! -- velka - anketa -->
          < Path name = " anketa " / > <! -- velka - anketa -->
          < Path name = " admin " / > <! -- admin - modul -->
    </ RequestMap >
</ RequestMapper >
```
**Výpis kódu 5.11** RequestMapper v souboru shibboleth2.xml

### <span id="page-37-0"></span>**5.7 Úprava uživatelů**

Jak již bylo zmíněno, v produkčním prostředí je plánováno přihlašování přes Shibboleth, což přineslo také zrušení nutnosti uchovávat hesla uživatelů v databázi produkčního prostředí. Pro usnadnění testování byla však hesla zrušena i ve vývojovém a staging prostředí. Bylo tedy zapotřebí odstranit heslo i z dialogového okna na úpravu uživatelů, které je dostupné pro superadministrátory, a byl zrušen typ uživatele, který dříve mohl být buď interní, nebo [SSO,](#page-11-1) avšak typ [SSO](#page-11-1)

<span id="page-38-3"></span>**Úprava přidávání a odebírání učitelů a předmětů 26**

nebyl používán. Nyní je tedy možné uživatele přidávat, upravovat i mazat. Ve vývojovém a staging prostředí je umožněno přihlášení všem administrátorům, což přináší výhodu při testování aplikace, ale v produkčním prostředí bude umožněno přihlašování pouze administrátorům, kteří jsou zaregistrováni jako učitelé či pracovníci [ČVUT](#page-12-0) a mají již přihlašovací údaje pro systém Shibboleth.

### <span id="page-38-0"></span>**5.8 Úprava přidávání a odebírání učitelů a předmětů**

Při práci na nových funkcionalitách a provádění úprav na stránce detailu jednotlivých anket bylo zjištěno, že původní implementace přidávání a odebírání předmětů a učitelů v předmětových anketách bylo z uživatelského hlediska vyřešeno komplikovaným způsobem. Detail ankety obsahuje mimo jiné tabulku se zahrnutými předměty v dané anketě a tabulku s učiteli zahrnutými v anketě (učitelé, kteří učí nějaký předmět v anketě). Administrátoři potřebovali mít možnost přidat a odebrat předmět v anketě a přidat a odebrat učitele na předmět. Tyto funkce byly původně zajištěny na stránce se dvěma seznamy (zahrnuté a dostupné předměty), mezi kterými šlo předměty spolu s jejich vyučujícími přesouvat. Na tuto stránku se administrátor dostal přes tlačítko ZMĚNIT ve spodní části tabulek se zahrnutými předměty a učiteli. Všechny zmíněné funkce byly přesunuty do tabulky se zahrnutými předměty. Tlačítko ZMĚNIT bylo nahrazeno tlačítkem PŘIDAT, jehož stisknutím se otevře okno s výběrem předmětů, které je možné do ankety přidat. Mazání předmětů probíhá pro každý předmět zvlášť kliknutím na ikonku koše na konci řádku tabulky s daným předmětem. Vedle ikonky koše se nachází ikonka sloužící pro přidání učitele na daný předmět. Jejím stisknutím se zobrazí okno s výběrem učitelů dostupných k přidání na předmět. V okně je také tabulka s již přidanými učiteli, které je možné z předmětu odebrat.

### <span id="page-38-1"></span>**5.9 Úprava vzorů**

Podobným způspbem, jakým bylo upraveno přidávání a odebírání učitelů na předmět, byla upravena úprava vzorů pro vyloučení předmětů. Ve spodní části tabulky s vyloučenými vzory bylo nahrazeno tlačítko ZMĚNIT, které vedlo na novou stránku určenou k úpravě vzorů, za tlačítko PŘIDAT, pomocí kterého se otevře okno pro přidání nového vzoru. Úprava a mazání vzorů se provádí opět jednotlivě pro každý vzor pomocí ikonek na konci řádku s daným vzorem. Mimo zmíněné funkce byla také přidána možnost duplikace vzoru. Na obrázku [5.4](#page-38-2) je vidět okno pro úpravu vzoru Vyjezd.

<span id="page-38-2"></span>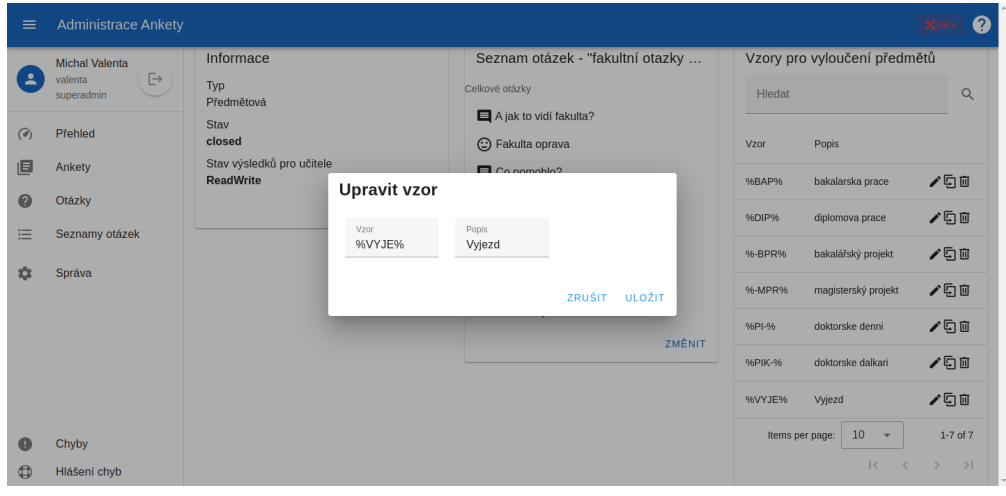

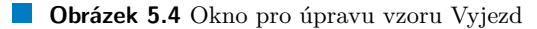

**Úprava základních informací anket 27**

### <span id="page-39-0"></span>**5.10 Úprava základních informací anket**

Úprava základních informací ankety, jako jsou název, celkový stav a stav výsledků pro učitele, použitý seznam otázek, viditelnost výsledků a data přechodů mezi různými fázemi, probíhala původně na samostetné stránce stejně jako úprava předmětů, učitelů a vzorů. Tyto funkce byly stejným způsobem přesunuty do dialogového okna na obrázku [5.5](#page-39-3) aktivovaného tlačítkem ZMĚNIT ve spodní části karty se základními informacemi a karty se seznamem otázek použitým v anketě, které se nachází na stránce s detailem každé ankety.

<span id="page-39-3"></span>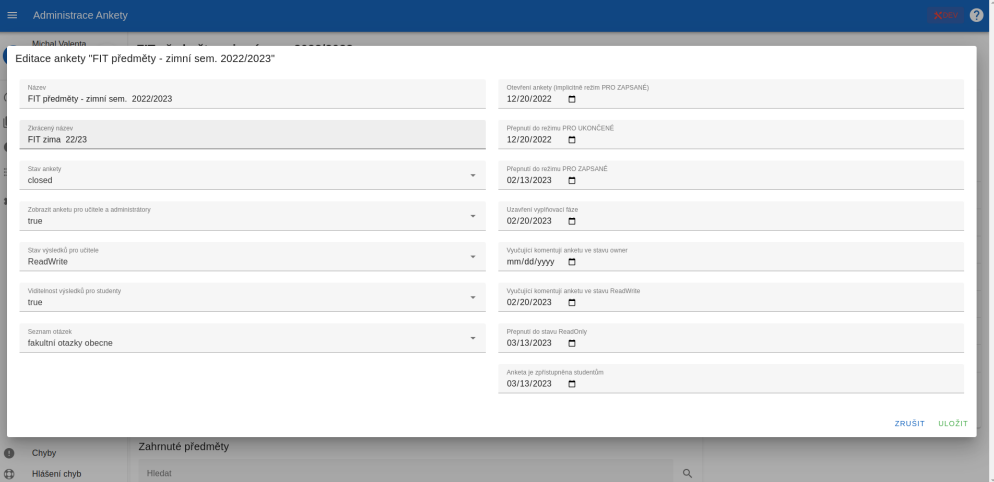

**Obrázek 5.5** Okno pro úpravu základních informací ankety

#### <span id="page-39-1"></span>**5.11 Dokumentace**

#### <span id="page-39-2"></span>**5.11.1 Frontend**

Původně byl pro generování dokumentace frontendu použit nástroj JSDoc spolu s pluginem jsdoc-vuejs. JSDoc je generátor dokumentací určený pro jazyk Javascript. Slouží pro dokumentaci javascriptových aplikací a knihoven a předpokládá, že program se skládá z modulů, jmenných prostorů (namespace), tříd, metod, parametrů a dalších [\[51\]](#page-50-16). Komentáře JSDoc mají definovanou strukturu, podle které by měl vývojář kód komentovat. Zpravidla se komentáře píší nad kód, který má být zdokumentovaný a komentáře musí být ohraničeny znaky /\*\* \*/. Pomocí speciálních anotací začínajících znakem @ je možné rozlišit mezi třídami, metodami, parametry a dalším. Plugin jsdoc-vuejs je plugin umožňující dokumentaci Vue metod, dat, computed dat, závislostí (props) a dalšího z Vue souborů taktéž pomocí speciálních anotací [\[52\]](#page-50-17). Komentáře s jsdocvuejs anotacemi se narozdíl od klasických JSDoc komentářů píší na začátek části Vue souboru, která definuje zmíněná data, závislosti a metody. V kódu [5.12](#page-39-4) je vidět příklad JSDoc komentáře za využití jsdoc-vuejs anotací, jelikož se jedná o .vue soubor.

```
/**
* @description Modal window for adding/editing news
* @module components / AddNewsModal
* @vue - prop { object } itemToDisplay - item to display in form
* @vue - prop { boolean } propDialog - dialog visibility
* @vue - data { object } itemToReturn - copy of itemToDisplay for editing
* @vue - data { boolean } dialog - dialog visibility taken from prop
* @vue - data { array } titleValidations - validation rules for news title
```
<span id="page-40-3"></span>**Dokumentace 28**

```
* @vue - computed { string } cardTitle - dynamic card title
* @vue-watch {boolean} dialog - watch for dialog for validation reset
* @vue - methods save - emit save event with edited news
* @vue - methods close - emit close event
*/
```
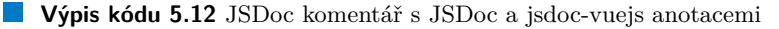

Konfigurace nástroje JSDoc je uvedena v souboru jsdoc.config.json. Je zde uvedeno, že má být použit plugin jsdoc-vuejs, jsou specifikovány typy souborů, ve kterých se můžou nacházet dokumentační komentáře, název dokumentace a další. Dokumentace je vygenerována ve formátu [HTML](#page-11-19) pomocí příkazu npm jsdoc run zpravidla do adresáře /out, ale je možné adresář změnit pomocí přepínnače -d při volání příkazu pro vygenerování [\[53\]](#page-50-18). Na obrázku [5.6](#page-40-1) je ukázka dokumentace komponenty AddNewsModal, která slouží pro přidání nové aktuality.

<span id="page-40-1"></span>

| Frontend of CTU Survey Admin Panel                                     |                                 | Modules $\sim$<br>Global - |                                   |
|------------------------------------------------------------------------|---------------------------------|----------------------------|-----------------------------------|
|                                                                        | Module: components/AddNewsModal |                            |                                   |
| Modal window for adding/editing news                                   |                                 |                            |                                   |
| Props                                                                  |                                 |                            |                                   |
| Name                                                                   | Default value<br><b>Type</b>    | <b>Required?</b>           | <b>Description</b>                |
| itemToDisplay                                                          | object                          | Yes                        | item to display in form           |
| propDialog                                                             | boolean                         | Yes                        | dialog visibility                 |
| Data                                                                   |                                 |                            |                                   |
| <b>Name</b>                                                            | <b>Default</b> value<br>Type    | <b>Description</b>         |                                   |
| itemToReturn                                                           | object                          |                            | copy of itemToDisplay for editing |
| dialog                                                                 | boolean                         |                            | dialog visibility taken from prop |
| titleValidations                                                       | array<br>٠                      |                            | validation rules for news title   |
| contentValidations                                                     | array                           |                            | validation rules for news content |
| Computed                                                               |                                 |                            |                                   |
| Name                                                                   | <b>Type</b>                     | <b>Description</b>         |                                   |
| cardTitle                                                              | string                          | dynamic card title         |                                   |
| <b>Members</b>                                                         |                                 |                            |                                   |
|                                                                        |                                 |                            |                                   |
| <static> watch<br/>Watch for dialog data and validation reset</static> |                                 |                            |                                   |
|                                                                        |                                 |                            |                                   |
| <inner> contentValidations</inner>                                     |                                 |                            |                                   |
| Validation rules for news content                                      |                                 |                            |                                   |

**Obrázek 5.6** Ukázka dokumentace komponenty AddNewsModal

#### <span id="page-40-0"></span>**5.11.2 Backend**

Pro generování dokumentace backendu byl použit nástroj Javadoc, který generuje dokumentaci vytvořeného [API](#page-11-6) ve formátu [HTML](#page-11-19) na základě komentářů se speciálními anotacemi [\[54\]](#page-50-19) podobně jako nástroj JSDoc ve frontendové části. Také anotace nástroje Javadoc jsou velmi podobné JSDoc anotacím, nástroje se liší zejména programovacím jazykem, pro který jsou určeny. Kód [5.13](#page-40-2) ukazuje komentáře s anotacemi pro generování dokumentace pomocí nástroje Javadoc.

```
/**
* Gets survey basic information
* @param semesterCode semester code
* @param surveyKey survey key
* @return survey data
*/
```
**Výpis kódu 5.13** Javadoc komentář s Javadoc anotacemi

#### <span id="page-41-2"></span>**Návody 29**

Jelikož je backend projekt sestavený pomocí nástroje Maven, výsledná dokumentace je vygenerována příkazem mvn javadoc:javadoc do adresáře /target/site/apidocs. Na obrázku [5.7](#page-41-1) je ukázka části dokumentace třídy QuestionsController.

<span id="page-41-1"></span>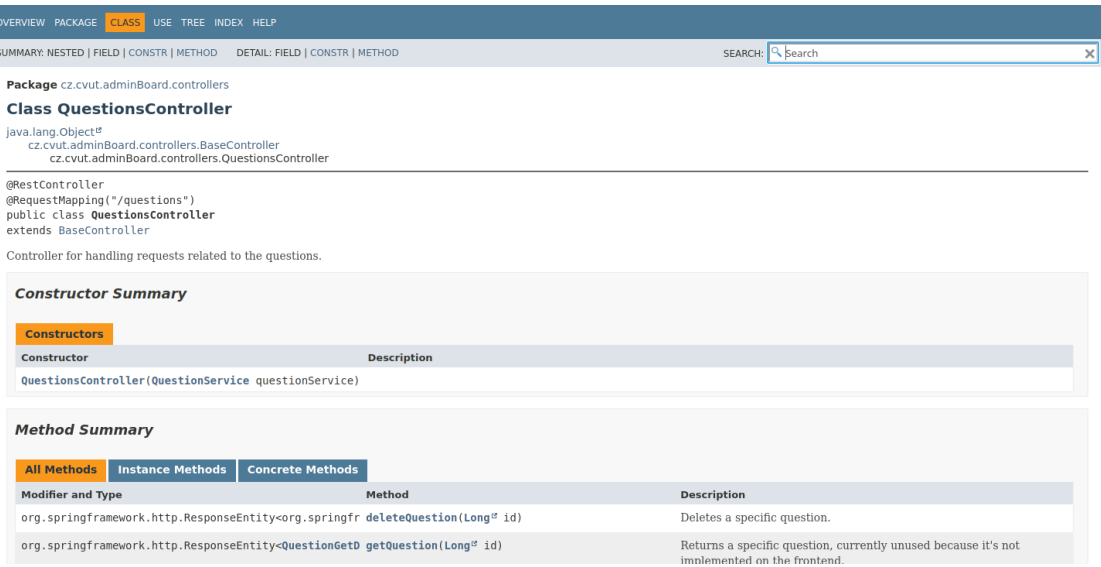

**Obrázek 5.7** Ukázka dokumentace třídy QuestionsController

Pro dokumentaci jednotlivých endpointů vytvořených backendovým [REST](#page-11-9) [API](#page-11-6) je použit nástroj Swagger [UI](#page-12-1) [\[55\]](#page-50-20). Tato dokumentace byla používána i v původním administrátorském modulu, ale chyběly v ní popisy jednotlivých endpointů. Tyto popisy byly do dokumentace doplněny pomocí anotací @Operation(description = "Popis endpointu.") v kódu tříd poskytujících jednotlivé endpointy. Anotace byly vžy uvedeny ihned nad anotaci popisující typ endpointu. Výsledná dokumentace pro každé prostředí se nachází na adrese serveru s koncem adresy /swagger-ui.

#### <span id="page-41-0"></span>**5.12 Návody**

Na adrese <http://anketa-vyvoj.cvut.cz/wiki/doc-navody-admini> je pro aplikaci Anketa [ČVUT](#page-12-0) zřízena stránka s návody na ovládání administrátorského modulu pro fakultní administrátory. Jelikož návod pro administrátory neobsahoval některé části administrátorského mudulu, byl tento návod kromě rozšíření o nové funkcionality a aktualizace upravených rozšířen tak, aby pokryl všechny části administrátorského rozhraní. Původně byly návody převážně ve formě videí ve formátu gif s jejich stručným popisem, ale na základě dotazu ohledně přepínání rychlosti videa, který byl vznesen jedním z administrátorů při uživatelském testování [6.2,](#page-43-0) byl formát změněn na mp4, díky kterému je možné video pozastavit či upravit rychlost.

#### <span id="page-42-4"></span><span id="page-42-0"></span>**Kapitola 6 Nasazení a testování**

#### <span id="page-42-1"></span>**6.1 Backend unit testy**

Jak již bylo zmíněno v podkapitole [2.2,](#page-21-2) pro backend administrátorského modulu byly vytvořeny unit testy nejdůležitějších servisních tříd. První třída, pro kterou byly napsány unit testy, je třída BaseService, ze které dědí všechny ostatní servisní třídy. Obsahuje metody pro převod dat v datových typech získaných z databáze na data ve formě datových typů jednotlivých [DTO](#page-11-21) (data access object), které jsou posílány na frontend při volání jednotlivých endpointů. Testy této třídy pomáhají zajistit, že data budou poslána ve správném formátu, což je velmi důležité pro správné fungování programu. Testovací třída má název BaseServiceTest. Kód [6.1](#page-42-2) ukazuje Příklad jedné z jejích testovacích metod, konkrétně metodu objectToBooleanConversion ověřující, že se správně převádí reprezentace datového typu Boolean v databázi (reprezentovaný pouze symbolem/řetězcem "Y"a "N") na datový typ Boolean v jazyce Java.

```
@Test
void objectToBooleanConversion () {
    assertTrue ( baseService . objectToBooleanConversion ( " Y " ));
    assertFalse(baseService.objectToBooleanConversion("N"));
    assertNull ( baseService . objectToBooleanConversion ( null ));
}
```
**Výpis kódu 6.1** Metoda objectToBooleanConversion testovací třídy BaseServiceTest

Další testy byly napsány pro třídy CommentService, CourseService a SurveyService. Testovány jsou zejména funkce získávající data z databáze a převádějící je na data [DTO](#page-11-21) posílaných jako odpověď volání endpointů na frontend. Kód [6.2](#page-42-3) ukazuje metodu getFacultyComments testovací třídy CommentServiceTest, která ověřuje funkčnost metody získávající z databáze fakultní komentáře k dané anketě identifikované pomocí kódu semestru a klíče ankety. Na začátku testovací metody je vidět příprava dat pro testovací framework Mockito zmíněný v kapitole [2.2.](#page-21-2) Následuje konfigurace Mockita, aby při určených voláních vracel předem definovaná data. Nakonec je volána metoda getFacultyComments třídy CommentService a je ověřena správnost výsledků. Některé proměnné jako je instance třídy EntityManager entityManager nebo instance třídy Query query jsou v třídě CommentServiceTest definované ihned za deklarací třídy s anotací @Mock frameworku Mockito, a proto je možné je využít v každé testovací metodě třídy CommentServiceTest bez nutnosti jejich další deklarace.

<span id="page-42-3"></span>@Test void getFacultyComments () { String semesterCode = " B222 " ; **Uživatelské testování 31**

```
Long surveyKey = 118L;
PageRequest pageable = PageRequest.of (0, 10);
String text = "test";
List<Object [] > mockData = new ArrayList<>();
for ( int i = 0; i < 5; i++) {
    Object [] row = new Object [6];
    row [0] = " ANSWER_TEXT " + i;
    row [1] = 'N'; // vafta. IS_CENSOREDrow [2] = BigDecimal . valueOf (i);
    row [3] = BigDecimal . valueOf (i);
    row [4] = " VALUE_QUESTION_CZ " + i;
    row [5] = BigDecimal . valueOf (i)
    mockData.add(row);
}
when ( entityManager. createNativeQuery ( any String () ) ). thenReturn ( query ) ;
when ( query . getResultList ( ) ) . thenReturn ( mockData ) :
when (query . getSingleResult ()). thenReturn (BigDecimal. valueOf (5));
Page < facultyCommentGetDto > result = commentService . getFacultyComments (
    semesterCode, surveyKey, pageable, text);
assertNotNull (result);
assertEquals (5 , result . getTotalElements ());
assertEquals ( facultyCommentGetDto . class , result . getContent (). get (0)
. getClass ());
}
```
**Výpis kódu 6.2** Metoda getFacultyComments testovací třídy CommentServiceTest

#### <span id="page-43-0"></span>**6.2 Uživatelské testování**

Pro uživatelské testování administrátorského modulu byly vytvořeny čtyři úlohy zahrnující nejběžnější úkony, které mohou fakultní administrátoři i superadministrátoři vykonávat. Úlohy byly sepsány ve formě Google dotazníku. Za každou úlohou následovala otázka, jestli test proběhl úspěšně, hodnocení složitosti úlohy na stupnici od 1 (lehká) do 5 (těžká) a nakonec prostor pro jakoukoli připomínku či postřeh zaznamenané běhěm plnění úlohy. Na konci dotazníku byl také prostor pro připomínky, postřehy a náměty ke zlepšení administrátorského modulu jako celku. Prozatím bylo přes dotazník obdrženo šest odpovědí, což odpovídá více než polovině fakultních administrátorů, kterých je kolem deseti. Připomínky z odpovědí byly zpracovány a dále budou postupně uvedeny jednotlivé úlohy a popsány úpravy a nové funkcionality, které byly na základě zpětné vazby implementovány.

### <span id="page-43-1"></span>**6.2.1 Úloha 1 – Úprava základních informací ankety**

<span id="page-43-2"></span>První úloha zahrnovala úpravu názvu a zkráceného názvu ankety. Dále obsahovala změnu stavu a viditelnosti výsledků pro vyučující a studenty předmětové i nepředmětové ankety. Tato úloha byla označena jako úspěšně splněna všemi odpověďmi a většina hodnocení složitosti byla stupně 1 až na jedno hodnocení stupně 2. K úloze také nebyly téměř žádné připomínky, byla však jedna připomínka ohledně zpětné vazby týkající se úspěšnosti provedení změn. Na základě toho byla přidána informační hláška s potvrzením úspěšného provedení.

### **6.2.2 Úloha 2 – Přidávání a odebírání předmětů a učitelů v anketě**

Druhá úloha obsahovala přidání předmětu do předmětové ankety, odstranění alespoň jednoho učitele z nově přidaného předmětu a přidání na daný předmět sebe a nakonec smazání přidaného předmětu. Tato úloha byla označena jako úspěšně splněna pouze ve dvou odpovědích a čtyři ji hodnotili jako neúspěšně splněnou. Také složitost byla většinou hodnocena stupněm 3, dále dvě hdnocení byla stupně 2 a jedno hodnocení stupně 1. K této úloze bylo několik připomínek, že se nezobrazovaly žádně předměty k přidání. Bylo to způsobeno tím, že většina anket již měla všechny dostupné předměty zahrnuté. Na základě těchto připomínek bylo upraveno dialogové okno pro přidávání předmětů, aby byl v takovém případě administrátor informován o tom, že všechny předměty jsou v anketě již zahrnuty a nejsou tedy žádné předměty k přidání. Bylo také upraveno zadání této úlohy, aby počítalo s případným chyběním předmětů k přidání.

Jedna připomínka odhalila chybu při mazání předmětu, kdy byli smazáni také všichni učitelé dané ankety až na učitele v daném předmětu. Chyba byla uvedena v jednom z prvních vyplněných dotazníků a byla okamžitě opravena.

Několik výhrad bylo také ke komponentě v-autocomplete knihovny Vuetify, která slouží jako rozbalovacího menu s vyhledáváním, ale byla nastavena tak, že nebylo příliš uživatelsky přívětivé přidávat učitele na předmět. Tato komponenta byla upravena takovým způsobem, aby fungovala podobně jako jednodušeji ovladatelné rozbalovací menu s vyhledáváním v dialogovém okně pro přidávání, úpravu a duplikaci seznamu otázek, kde zmíněná komponenta slouží k přidávání otázek do seznamu celkových i učitelských otázek.

#### <span id="page-44-0"></span>**6.2.3 Úloha 3 – Práce s otázkami a sadami otázek**

Třetí úloha obsahovala přidání nové otázky, duplikaci jednoho seznamu otázek a přidání vytvořené otázky do duplikovaného seznamu. Čtyři odpovědi označily úlohu jako neúspěšně splněnou a dvěma byla označena jako úspěšně splněna. Hodnocení složitosti bylo nejvíce různorodé ze všech testovacích úloh, stupně 5 a 3 obdržely po dvou hodnoceních, stupně 1 a 3 po jednom hodnocení. Na základě několika připomínek bylo nejdříve upřesněno zadání úlohy, které nevysvětlilo dostatečně jasně, která pole dialogového okna pro přidání otázky mají být vyplněna.

K otázkám byla připomínka ohledně smajlíků, které se ukazují u hodnotových a kombinovaných otázek. Tyto otázky mohou nabývat hodnoty 1 až 5, každé hodnotě odpovídá jeden smajlík. Je tedy celkem pět smajlíků, přičemž smajlíky 1 až 3 jsou považovány za kladné a smajlíky 4 a 5 jsou považovány za záporné. Z tohoto důvodu se původně zobrazvovalo při tvorbě či úpravě hodnotových a kombinovaných otázek pět smajlíků a jejich přepínáním mezi kladnými a zápornými variantami bylo možné nastavit vysvětlení a výzvu otázky zvlášť pro kladné a zvlášť pro záporné hodnocení, které se ve Vyplňovací části zobrazí podle toho, jaký smajlík byl studentem vybrán. Jelikož z administrátorského pohledu jsou pouze dvě varianty (dobré a špatné hodnocení), bylo přepínání mezi pěti smajlíky shledáno jako zbytečně komplikované. Formulář byl upraven tak, aby se pro nastavení Vysvětlení a Výzvy přepínalo mezi pouze dvěma smajlíky. Na základě další poznámky ohledně nejasnosti významu některých polí dialogového okna pro práci s danou otázkou byla přidána do návodu pro fakultní administrátory nová stránka, která se věnuje vysvětlení obsahu zmíněného okna. Odkaz na tuto stránku byl také vložen do okna pro práci s hodnotovými a kombinovanými otázkami.

Také byla uvedena připomínka, že by bylo dobré po najetí na ikonky na konci řádku každé otázky zobrazit radu, co otázky dělají. To bylo jednoduše implementováno přidáním atributu title do Vuetify komponenty v-icon s každou ikonkou.

Dále bylo v rámci zpětné vazby upozorněno na délku názvu seznamu otázek, jelikož nebylo možné přidat seznamy s názvy delšími než 20 znaků. Tento limit byl upraven podle limitu pro sloupec s názvem seznamu v databázi na 100 znaků, což umožnilo ukládání seznamů otázek i s delšími názvy.

<span id="page-45-3"></span>**Nasazení 33**

### <span id="page-45-0"></span>**6.2.4 Úloha 4 – Skrývání komentářů, generování CSV exportů**

Čtvrtá úloha se zabývala skrýváním a odkrýváním komentářů a generováním [CSV](#page-11-0) exportů jak komentářů, tak studentů, kteří vyplnili nějaký anketní lístek dané ankety. Zde byla úspěšnost splnění úlohy u všech odpovědí kladná. Čtyři odpovědi označily složitost úlohy stupněm 1 a stupeň 2 a 3 dostal po jednom hodnocení.

U této úlohy byl v jedné odpovědi uveden požadavek na přidání kódu katedry ke komentářům vztahujícím se na učitele. Vedoucím práce Ing. Michalem Valentou, PhD. byla tyto data přidána do databázového pohledu s komentáři k učitelům, na backendu byla získána z databáze a na frontendu zobrazena administrátorovi. Další požadavek byl na přidání data vyplnění anketního lístku studentem v tabulce a v [CSV](#page-11-0) exportu se studenty, kteří vyplnili nějaký anketní lístek. To bylo provedeno získáním potřebných dat z databáze a zobrazením ve správném formátu v uživatelském rozhraní.

#### <span id="page-45-1"></span>**6.2.5 Celkové připomínky**

V závěrečné sekci s prostorem na připomínky k administrátorskému modulu bylo poznamenání, že seznamy otázek stále nebyly editovatelné. Původně byly otazky a seznamy otázek editovatelné pouze superadministrátory a v rámci práce měla být editace otázek i seznamů otázek zpřístupněna i fakultním administrátorům, ale kvůli kontrole role na backendu nebylo možné změny v seznamech otázek uložit. Tato chyba byla odstraněna a fakultním administrátorů je nyní umožněno editovat otázky i seznamy otázek. Kromě této připomínky a dalších výše zmíněných byla celková zpětná vazba dosavadních odpovědí na upravené rozhraní administrátorského modulu pozitivní.

#### <span id="page-45-2"></span>**6.3 Nasazení**

Jak již bylo zmíněno v podkapitole [2.3,](#page-22-0) nasazení probíhalo pomocí GitLab pipelines [\[9\]](#page-48-9) zajišťujících [CI/CD](#page-11-5) [\[10\]](#page-48-10). Frontend i backend administrátorského modulu obsahuje vlastní soubor gitlab-ci.yml s definovanými fázemi pipelines ve formě skriptů. Oba soubory jsou ale velmi podobné.

První fází obou pipelines je přípravná fáze neboli before\_script. Během ní jsou instalovány potřebné nástroje pro [SSH](#page-11-22) (Secure Shell) připojení, uložen [SSH](#page-11-22) klíč a vytvořen adresář .ssh/ pro práci s klíči.

Následuje fáze sestavení nebo také build, při které dochází k sestavení aplikace. Na backendu je výsledkem nebo také artefaktem soubor typu [WAR](#page-12-4) (Java Web Archive) a na frontendu je jím soubor obecného typu. Pro každé ze tří používaných prostředí existuje samostatný skript pro sestavení, který zajistí sestavení programu v případě backendu se správnými argumenty a v případě frontendu s použitím správného příkazu definovaného v souboru package.json. Jednotlivé skripty se liší také názvem výsledného souboru (artefaktu).

Poslední fází je nasazení nebo také deploy, ve které dochází k nahrání artefaktu z fáze build do příslušného adresáře na serveru zajišťujícím běh aplikace na definované [url](#page-12-3) adrese. Nahrání adresáře na server je prováděno pomocí nástroje lftp (file transfer protocol), který je na začátku fáze deploy nainstalován. Opět je pro každé prostředí definován samostatný skript, pomocí kterého je určen použitý artefakt, koncový adresář a [url](#page-12-3) adresa daného prostředí.

# **Závěr**

<span id="page-46-1"></span><span id="page-46-0"></span>Cílem práce bylo aktualizovat vývojovou platformu uživatelského rozhraní administrátorského modulu aplikace Anketa [ČVUT](#page-12-0) na novější dlouhodobě podporovanou verzi. Dále bylo cílem navrhnout a implementovat či opravit některé funkcionality z hlediska frontendové i backendové části aplikace.

V rámci práce byla úspěšně implementována možnost vyhodnocení jednotlivých anket přímo v modulu, generování [CSV](#page-11-0) exportů studentů, kteří vyplnili nějaký anketní lístek dané ankety, což slouží jako podklady pro slosování, a generování [CSV](#page-11-0) exportů všech typů komentářů. Dále implementace možnosti skrývání a odkrývání komentářů a úprava anketních otázek. Byla upravena implenetace přidávání a odebírání předmětů a učitelů v rámci ankety a úprava dat ankety. Byl navrhnut způsob pro implementaci [SSO](#page-11-1) přihlašování přes Shibboleth, které bude využito v produkčním prostředí. Pro otestování nejběžnějších úkonů administrátorů byla sestavena sada testů pro uživatelské testování, ze kterého byla získána cenná zpětná vazba, na základě které došlo k několika dalším úpravám administrátorského modulu. Serverová část aplikace byla doplněna o unit testy ověřující její funkčnost. Vše bylo zdokumentováno v kódu komentáři, pomocí kterých byla vygenerována detailní dokumentace implementace frontendu i backendu aplikace, a byly upraveny stávající a doplněny nové návody pro fakultní administrátory zajišťující snadnější ovládání modulu.

Během konzultací bylo diskutováno také o implementaci funkcionality vytváření nového běhu Ankety přímo v administrátorském modulu, ale jelikož tato akce vyžaduje větší zásahy do databázových pohledů týkajících se všech fakult dohromady, došlo se k závěru, že tato funkcionalita by pro administrátorský modul nebyla vhodná. Dále bylo diskutováno o funkcionalitě úpravy stavů ankety, konkrétně pokud je již jednou uzavřená anketa znovu otevřena, tak se nově přidané odpovědi nepřidají do celkových výsledků ankety. Prozatím bylo rozhodnuto, že tato funkcionalita zůstane povolena kvůli charakteru jejího používání v takovémto krajním případě.

Všechny dílčí body zadání však byly úspěšně splněny a práce přinesla do administrátorského modulu několik užitečných funkcionalit, které fakultním administrátorům i superadministrátorům usnadní spávu anket.

### <span id="page-47-0"></span>**Příloha A Instalace a konfigurace**

Pro vývoj administrátorského modulu je používána DevOps platforma GitLab. Frontend i backend je umístěn ve vlastním repozitáři:

- Frontend administrátorského modulu: [https://gitlab.fit.cvut.cz/anketa-cvut-v3/admi](https://gitlab.fit.cvut.cz/anketa-cvut-v3/admin-v2/survey_admin_frontend)n-v2/ [survey\\_admin\\_frontend](https://gitlab.fit.cvut.cz/anketa-cvut-v3/admin-v2/survey_admin_frontend)
- Backend administrátorského modulu: [https://gitlab.fit.cvut.cz/anketa-cvut-v3/admi](https://gitlab.fit.cvut.cz/anketa-cvut-v3/admin-v2/survey_admin_backend)n-v2/ [survey\\_admin\\_backend](https://gitlab.fit.cvut.cz/anketa-cvut-v3/admin-v2/survey_admin_backend)

Oba repozitáře obsahují soubor README.md, ve kterém jsou uvedeny informace k instalaci a konfiguraci obou částí. V obou částech je konfigurace prováděna pomocí konfiguračních souborů.

# **Bibliografie**

- <span id="page-48-1"></span><span id="page-48-0"></span>1. VALENTA, Michal. *Metodický pokyn č. 3/2022: Anketa ČVUT: dokumentace a metodika provozu systému*. 3/2022. 2022. Dostupné také z: [https://www.cvut.cz/sites/default/](https://www.cvut.cz/sites/default/files/content/d1dc93cd-5894-4521-b799-c7e715d3c59e/cs/20221007-metodicky-pokyn-c-32022.pdf) [files/content/d1dc93cd-5894-4521-b799-c7e715d3c59e/cs/20221007-metodicky](https://www.cvut.cz/sites/default/files/content/d1dc93cd-5894-4521-b799-c7e715d3c59e/cs/20221007-metodicky-pokyn-c-32022.pdf)[pokyn-c-32022.pdf](https://www.cvut.cz/sites/default/files/content/d1dc93cd-5894-4521-b799-c7e715d3c59e/cs/20221007-metodicky-pokyn-c-32022.pdf).
- <span id="page-48-2"></span>2. JUN, Jakub. *Anketa ČVUT verze 3 - modul pro správu anket - uživatelské rozhraní*. Praha, 2020. Dostupné také z: [https : / / dspace . cvut . cz / handle / 10467 / 90395](https://dspace.cvut.cz/handle/10467/90395). Bakalářská práce. České Vysoké Učení Technické.
- <span id="page-48-3"></span>3. PRESSMAN, Roger S. *Software Engineering: A Practitioner's Approach*. 7th ed. The McGraw-Hill Companies, 2010. isbn 978–0–07–337597–7.
- <span id="page-48-4"></span>4. NAIK, Kshirasagar; TRIPATHY, Priyadarshi. *Software testing and quality assurance: Theory and Practice*. John Wiley & Sons, Inc., 2008. isbn 978-0-471-78911-6.
- <span id="page-48-5"></span>5. *JUnit 5: The 5th major version of the programmer-friendly testing framework for Java and the JVM* [online]. The JUnit Team. [cit. 2024-05-07]. Dostupné z: [https://junit.org/](https://junit.org/junit5/) [junit5/](https://junit.org/junit5/).
- <span id="page-48-6"></span>6. *A Guide to JUnit 5* [online]. bealdung. [cit. 2024-05-07]. Dostupné z: [https : / / www .](https://www.baeldung.com/junit-5) [baeldung.com/junit-5](https://www.baeldung.com/junit-5).
- <span id="page-48-7"></span>7. FABER, Szczepan. *Mockito: Tasty mocking framework for unit tests in Java* [online]. [cit. 2024-05-07]. Dostupné z: <https://site.mockito.org/>.
- <span id="page-48-8"></span>8. *Deploy and release your application* [online]. GitLab. [cit. 2024-05-10]. Dostupné z: [https:](https://docs.gitlab.com/ee/topics/release_your_application.html) [//docs.gitlab.com/ee/topics/release\\_your\\_application.html](https://docs.gitlab.com/ee/topics/release_your_application.html).
- <span id="page-48-9"></span>9. *CI/CD pipelines* [online]. GitLab. [cit. 2024-03-30]. Dostupné z: [https://docs.gitlab.](https://docs.gitlab.com/ee/ci/pipelines/index.html) [com/ee/ci/pipelines/index.html](https://docs.gitlab.com/ee/ci/pipelines/index.html).
- <span id="page-48-10"></span>10. FARCIC, Viktor. *The DevOps 2.0 Toolkit: Automating the Continuous Deployment Pipeline with Containerized Microservices.* 1. vyd. Packt Publishing, 2016. ISBN 9781785280313.
- <span id="page-48-11"></span>11. NGUYEN, Duc Thang. *Anketa ČVUT verze 3 - modul pro správu anket - serverová část*. Praha, 2021. Bakalářská práce. České Vysoké Učení Technické.
- <span id="page-48-12"></span>12. *What is three-tier architecture?* [online]. IBM. [cit. 2024-04-01]. Dostupné z: [https://www.](https://www.ibm.com/topics/three-tier-architecture) [ibm.com/topics/three-tier-architecture](https://www.ibm.com/topics/three-tier-architecture).
- <span id="page-48-13"></span>13. OSMANI, Addy. *Https://addyosmani.com/blog/understanding-mvvm-a-guide-for-javascriptdevelopers/* [online]. [cit. 2024-04-01]. Dostupné z: [Understanding % 20MVVM % 20 - %20A %](Understanding%20MVVM%20-%20A%20Guide%20For%20JavaScript%20Developers) [20Guide%20For%20JavaScript%20Developers](Understanding%20MVVM%20-%20A%20Guide%20For%20JavaScript%20Developers).
- <span id="page-48-14"></span>14. *Learning JavaScript Design Patterns by Addy Osmani - MVVM* [online]. O'Reilly. [cit. 2024-04-01]. Dostupné z: [https://www.oreilly.com/library/view/learning-javascrip](https://www.oreilly.com/library/view/learning-javascript-design/9781449334840/ch10s06.html)t[design/9781449334840/ch10s06.html](https://www.oreilly.com/library/view/learning-javascript-design/9781449334840/ch10s06.html).
- <span id="page-49-1"></span>15. *Nuxt Documentation: Introduction* [online]. Nuxt. [cit. 2024-04-01]. Dostupné z: [https :](https://nuxt.com/docs/getting-started/introduction) [//nuxt.com/docs/getting-started/introduction](https://nuxt.com/docs/getting-started/introduction).
- <span id="page-49-2"></span>16. *Vuetify Documentation: Introduction* [online]. Vuetify. [cit. 2024-04-01]. Dostupné z: [https:](https://vuetifyjs.com/en/introduction/why-vuetify/) [//vuetifyjs.com/en/introduction/why-vuetify/](https://vuetifyjs.com/en/introduction/why-vuetify/).
- <span id="page-49-3"></span>17. *Interface JpaRepository<T,ID>* [online]. Pivotal Software, Inc. [cit. 2024-05-09]. Dostupné z: [https://docs.spring.io/spring-data/jpa/docs/current/api/org/springframewor](https://docs.spring.io/spring-data/jpa/docs/current/api/org/springframework/data/jpa/repository/JpaRepository.html)k/ [data/jpa/repository/JpaRepository.html](https://docs.spring.io/spring-data/jpa/docs/current/api/org/springframework/data/jpa/repository/JpaRepository.html).
- <span id="page-49-4"></span>18. *Oracle Java Documentation - JDBC Basics* [online]. Oracle. [cit. 2024-03-30]. Dostupné z: <https://docs.oracle.com/javase/tutorial/jdbc/basics/index.html>.
- <span id="page-49-5"></span>19. *Single Sign On* [online]. Huntington Ventures Ltd., 2006. [cit. 2024-04-06]. Dostupné z: [https : / / archive . ph / 20140315095827 / http : / / www . authenticationworld . com /](https://archive.ph/20140315095827/http://www.authenticationworld.com/Single-Sign-On-Authentication/) [Single-Sign-On-Authentication/](https://archive.ph/20140315095827/http://www.authenticationworld.com/Single-Sign-On-Authentication/).
- <span id="page-49-0"></span>20. *Home* [online]. Shibboleth. [cit. 2024-04-09]. Dostupné z: [https://shibboleth.atlassian.](https://shibboleth.atlassian.net/wiki/spaces/CONCEPT/overview) [net/wiki/spaces/CONCEPT/overview](https://shibboleth.atlassian.net/wiki/spaces/CONCEPT/overview).
- <span id="page-49-6"></span>21. *What is Shibboleth?* [online]. Shibboleth Consortium. [cit. 2024-04-09]. Dostupné z: [https:](https://www.shibboleth.net/about-us/the-shibboleth-project/) [//www.shibboleth.net/about-us/the-shibboleth-project/](https://www.shibboleth.net/about-us/the-shibboleth-project/).
- <span id="page-49-7"></span>22. *What is Security Assertion Markup Language (SAML)?* [online]. Oracle. [cit. 2024-04-09]. Dostupné z: <https://www.oracle.com/cz/security/cloud-security/what-is-saml/>.
- <span id="page-49-8"></span>23. *Shibboleth SP 3* [online]. CESNET, z.s.p.o. [cit. 2024-04-09]. Dostupné z: [https://www.](https://www.eduid.cz/cs/tech/sp/shibboleth) [eduid.cz/cs/tech/sp/shibboleth](https://www.eduid.cz/cs/tech/sp/shibboleth).
- <span id="page-49-9"></span>24. *Shibboleth SP 3.0 - Install&Configure* [online]. České Vysoké Učení Technické. [cit. 2024- 04-09]. Dostupné z: <https://wiki.cvut.cz/pages/viewpage.action?pageId=40077405>.
- <span id="page-49-10"></span>25. ŠTECHA, Vojtěch. *Anketa ČVUT - verze 3.0 - vyplňování anketních lístků*. 2019. Dostupné také z: [https : / / dspace . cvut . cz / bitstream / handle / 10467 / 82698 / F8 - DP - 2019 -](https://dspace.cvut.cz/bitstream/handle/10467/82698/F8-DP-2019-Stecha-Vojtech-thesis.pdf?sequence=-1%5C&isAllowed=y) [Stecha- Vojtech- thesis.pdf?sequence=- 1%5C&isAllowed=y](https://dspace.cvut.cz/bitstream/handle/10467/82698/F8-DP-2019-Stecha-Vojtech-thesis.pdf?sequence=-1%5C&isAllowed=y). Diplomová práce. České Vysoké Učení Technické.
- <span id="page-49-11"></span>26. *Nuxt 2 LTS, EOL & Extended Support* [online]. Nuxt. [cit. 2024-04-03]. Dostupné z: [https:](https://v2.nuxt.com/lts/) [//v2.nuxt.com/lts/](https://v2.nuxt.com/lts/).
- <span id="page-49-12"></span>27. *Docs: Upgrade giude - migrate to Nuxt 3* [online]. Nuxt. [cit. 2024-04-03]. Dostupné z: <https://nuxt.com/docs/migration/overview>.
- <span id="page-49-13"></span>28. *Module Author Guide* [online]. Nuxt. [cit. 2024-05-15]. Dostupné z: [https://nuxt.com/](https://nuxt.com/docs/guide/going-further/modules) [docs/guide/going-further/modules](https://nuxt.com/docs/guide/going-further/modules).
- <span id="page-49-14"></span>29. *Lekce 3 - Promises a asynchronní funkce* [online]. ITnetwork s.r.o. [cit. 2024-04-06]. Dostupné z: [https : / / www . itnetwork . cz / javascript / react / native / react - native](https://www.itnetwork.cz/javascript/react/native/react-native-promises-a-asynchronni-funkce)  [promises-a-asynchronni-funkce](https://www.itnetwork.cz/javascript/react/native/react-native-promises-a-asynchronni-funkce).
- <span id="page-49-15"></span>30. ZABRISKIE, Matt; SARJEANT, John Jakob "Jake". *Getting Started* [online]. [cit. 2024- 04-06]. Dostupné z: <https://axios-http.com/docs/intro>.
- <span id="page-49-16"></span>31. *The Intuitive Vue Framework* [online]. Nuxt. [cit. 2024-04-06]. Dostupné z: [https://axios.](https://axios.nuxtjs.org/) [nuxtjs.org/](https://axios.nuxtjs.org/).
- <span id="page-49-17"></span>32. *Migrate to Nuxt 3: Component Options* [online]. Nuxt. [cit. 2024-04-06]. Dostupné z: [https:](https://nuxt.com/docs/migration/component-options) [//nuxt.com/docs/migration/component-options](https://nuxt.com/docs/migration/component-options).
- <span id="page-49-18"></span>33. *Using the Fetch API* [online]. MDN Contributors. [cit. 2024-04-06]. Dostupné z: [https:](https://developer.mozilla.org/en-US/docs/Web/API/Fetch_API/Using_Fetch) [//developer.mozilla.org/en-US/docs/Web/API/Fetch\\_API/Using\\_Fetch](https://developer.mozilla.org/en-US/docs/Web/API/Fetch_API/Using_Fetch).
- <span id="page-49-19"></span>34. PARSA, Pooya. *Ofetch* [online]. [cit. 2024-04-06]. Dostupné z: [https://github.com/unjs/](https://github.com/unjs/ofetch) [ofetch](https://github.com/unjs/ofetch).

**Bibliografie 38**

- <span id="page-50-0"></span>35. BUI, Binh. *Finally, we can use fetch API in node.js* [online]. 2022. [cit. 2024-04-07]. Dostupné z: [https://www.codewithyou.com/blog/finally-we-can-use-fetch-api-in](https://www.codewithyou.com/blog/finally-we-can-use-fetch-api-in-nodejs)[nodejs](https://www.codewithyou.com/blog/finally-we-can-use-fetch-api-in-nodejs).
- <span id="page-50-1"></span>36. *Nuxt/auth: Introduction* [online]. Nuxt. [cit. 2024-04-07]. Dostupné z: [https : / / auth .](https://auth.nuxtjs.org/) [nuxtjs.org/](https://auth.nuxtjs.org/).
- <span id="page-50-2"></span>37. *Introduction: What is Vuex?* [online]. Vuex. [cit. 2024-04-07]. Dostupné z: [https://vuex.](https://vuex.vuejs.org/) [vuejs.org/](https://vuex.vuejs.org/).
- <span id="page-50-3"></span>38. DESMAISONS, David. *Vue.Draggable* [online]. SortableJS. [cit. 2024-04-29]. Dostupné z: <https://github.com/SortableJS/Vue.Draggable>.
- <span id="page-50-4"></span>39. DESMAISONS, David. *Vue.draggable.next* [online]. SortableJS. [cit. 2024-04-29]. Dostupné z: <https://github.com/SortableJS/vue.draggable.next/tree/master>.
- <span id="page-50-5"></span>40. *Vue 3 markodwn* [online]. npm, 2023. [cit. 2024-05-08]. Dostupné z: [https://www.npmjs.](https://www.npmjs.com/package/vue3-markdown) [com/package/vue3-markdown](https://www.npmjs.com/package/vue3-markdown).
- <span id="page-50-6"></span>41. CHERNEV, Iskren Ivov. *Moment.js Documentation: Project Status* [online]. [cit. 2024-04- 30]. Dostupné z: <https://momentjs.com/docs/#/-project-status/>.
- <span id="page-50-7"></span>42. *Reading 9: Mutability & Immutability* [online]. MIT EECS, 2016. [cit. 2024-04-30]. Dostupné z: <https://ocw.mit.edu/ans7870/6/6.005/s16/classes/09-immutability/>.
- <span id="page-50-8"></span>43. *Date-fns: Modern JavaScript date utility library* [online]. [cit. 2024-04-30]. Dostupné z: <https://date-fns.org/>.
- <span id="page-50-9"></span>44. *Vue-toasted* [online]. npm, 2020. [cit. 2024-05-01]. Dostupné z: [https://www.npmjs.com/](https://www.npmjs.com/package/vue-toasted) [package/vue-toasted](https://www.npmjs.com/package/vue-toasted).
- <span id="page-50-10"></span>45. SADIKEEN, Shakeeb. *Vue-toasted* [online]. [cit. 2024-05-01]. Dostupné z: [https://github.](https://github.com/shakee93/vue-toasted) [com/shakee93/vue-toasted](https://github.com/shakee93/vue-toasted).
- <span id="page-50-11"></span>46. *Frequently asked questions: What versions of Vue.js are compatible with Vuetify?* [online]. Vuetify. [cit. 2024-04-06]. Dostupné z: [https://vuetifyjs.com/en/getting- started/](https://vuetifyjs.com/en/getting-started/frequently-asked-questions/) [frequently-asked-questions/](https://vuetifyjs.com/en/getting-started/frequently-asked-questions/).
- <span id="page-50-12"></span>47. *Nuxt Blog: Announcing Nuxt 3.0 stable* [online]. Nuxt, 2022. [cit. 2024-04-06]. Dostupné z: <https://nuxt.com/blog/v3>.
- <span id="page-50-13"></span>48. *Upgrade Guide: Components* [online]. Vuetify. [cit. 2024-04-06]. Dostupné z: [https : / /](https://vuetifyjs.com/en/getting-started/upgrade-guide/%5C#general-changes) [vuetifyjs.com/en/getting-started/upgrade-guide/%5C#general-changes](https://vuetifyjs.com/en/getting-started/upgrade-guide/%5C#general-changes).
- <span id="page-50-14"></span>49. *RequestMapper* [online]. Shibboleth, 2018. [cit. 2024-04-09]. Dostupné z: [https://shibbolet](https://shibboleth.atlassian.net/wiki/spaces/SP3/pages/2065334391/RequestMapper)h. [atlassian.net/wiki/spaces/SP3/pages/2065334391/RequestMapper](https://shibboleth.atlassian.net/wiki/spaces/SP3/pages/2065334391/RequestMapper).
- <span id="page-50-15"></span>50. *HowToRequestMap* [online]. Shibboleth, 2018. [cit. 2024-04-09]. Dostupné z: [https : / /](https://shibboleth.atlassian.net/wiki/spaces/SP3/pages/2065335006/HowToRequestMap) [shibboleth.atlassian.net/wiki/spaces/SP3/pages/2065335006/HowToRequestMap](https://shibboleth.atlassian.net/wiki/spaces/SP3/pages/2065335006/HowToRequestMap).
- <span id="page-50-16"></span>51. *Getting Started with JSDoc 3* [online]. The contributors to the JSDoc documentation. [cit. 2024-05-01]. Dostupné z: <https://jsdoc.app/about-getting-started>.
- <span id="page-50-17"></span>52. *jsdoc-vuejs: JSDoc for VueJS* [online]. npm, 2021. [cit. 2024-05-01]. Dostupné z: [https:](https://www.npmjs.com/package/jsdoc-vuejs) [//www.npmjs.com/package/jsdoc-vuejs](https://www.npmjs.com/package/jsdoc-vuejs).
- <span id="page-50-18"></span>53. *Command-line arguments to JSDoc* [online]. The contributors to the JSDoc documentation. [cit. 2024-05-01]. Dostupné z: <https://jsdoc.app/about-commandline>.
- <span id="page-50-19"></span>54. *Javadoc* [online]. Oracle. [cit. 2024-05-06]. Dostupné z: [https : / / docs . oracle . com /](https://docs.oracle.com/javase/8/docs/technotes/tools/windows/javadoc.html) [javase/8/docs/technotes/tools/windows/javadoc.html](https://docs.oracle.com/javase/8/docs/technotes/tools/windows/javadoc.html).
- <span id="page-50-20"></span>55. *Swagger UI* [online]. SmartBear. [cit. 2024-05-09]. Dostupné z: [https : / / swagger . io /](https://swagger.io/tools/swagger-ui/) [tools/swagger-ui/](https://swagger.io/tools/swagger-ui/).

# **Obsah příloh**

<span id="page-51-0"></span>Instalace a konfigurace .............instalace a konfigurace administrátorského modulu